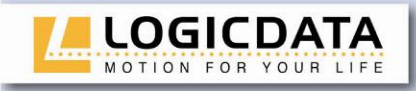

## **Bedienungsanleitung**

**Motorsteuerung für einen elektrisch höhenverstellbaren Arbeitsplatz** 

COMPACT Für die Firmware-Version 1.7.6 oder höher Rev 3

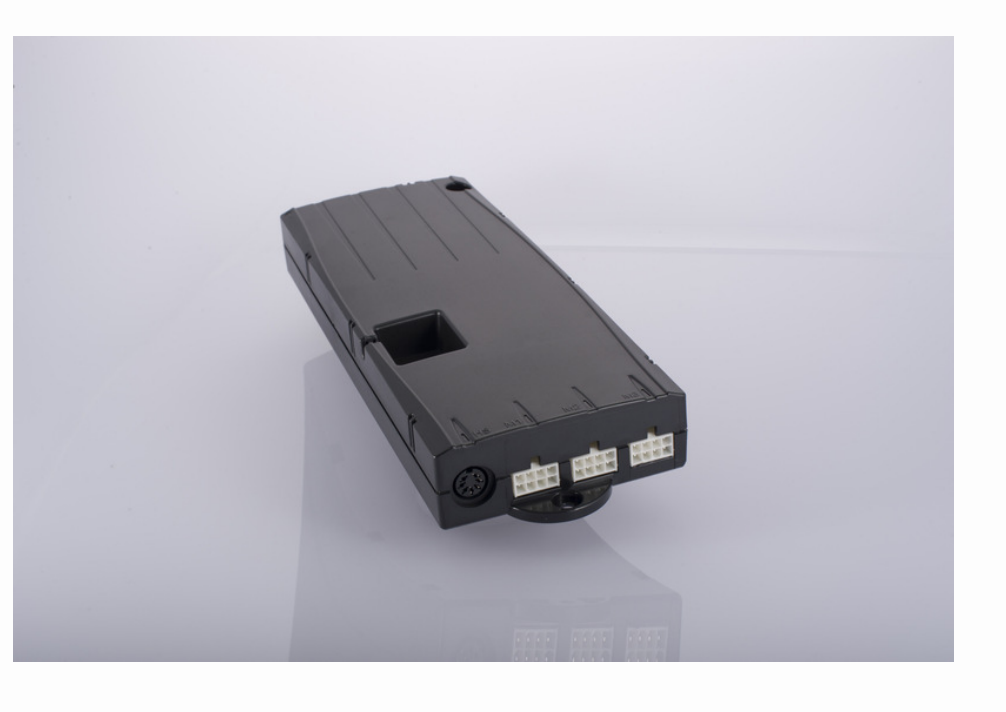

LOGIC office

ш

Щ  $\blacksquare$  $\alpha$  $\supset$  $\bigcirc$  $\leftarrow$  $\alpha$  $\overline{O}$  $\overline{\mathbf{L}}$ Z  $\begin{array}{c}\n0 \\
1\n\end{array}$  $\leq$ 

Irrtümer und technische Änderungen sind vorbehalten. **LOGICDATA** übernimmt keinerlei Haftung bei Fehlbedienung oder nicht bestimmungsgemäßem Gebrauch der Produkte. **LOGICDATA** wird zum Zeitpunkt der Lieferung defekte Produkte im Rahmen der Garantiebestimmungen ersetzen bzw. reparieren. Darüberhinaus übernimmt **LOGICDATA** keine Haftung. Bei Fragen und speziellen Kundenwünschen wenden Sie sich bitte direkt an **LOGICDATA**. 2011 **LOGICDATA**

www.logicdata.at

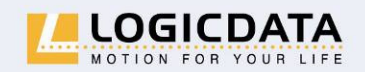

LOGICDATA Electronic & Software Entwicklungs GmbH

Wirtschaftspark 18 A-8530 Deutschlandsberg · Austria Tel.: +43 (0)3462 51 98 Fax: +43 (0)3462 51 98 530 e-mail: office@logicdata.at

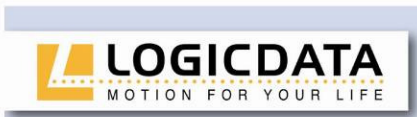

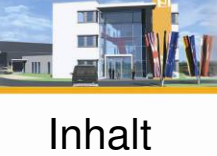

 $T^*$   $\overline{175}$   $\overline{21}$ 

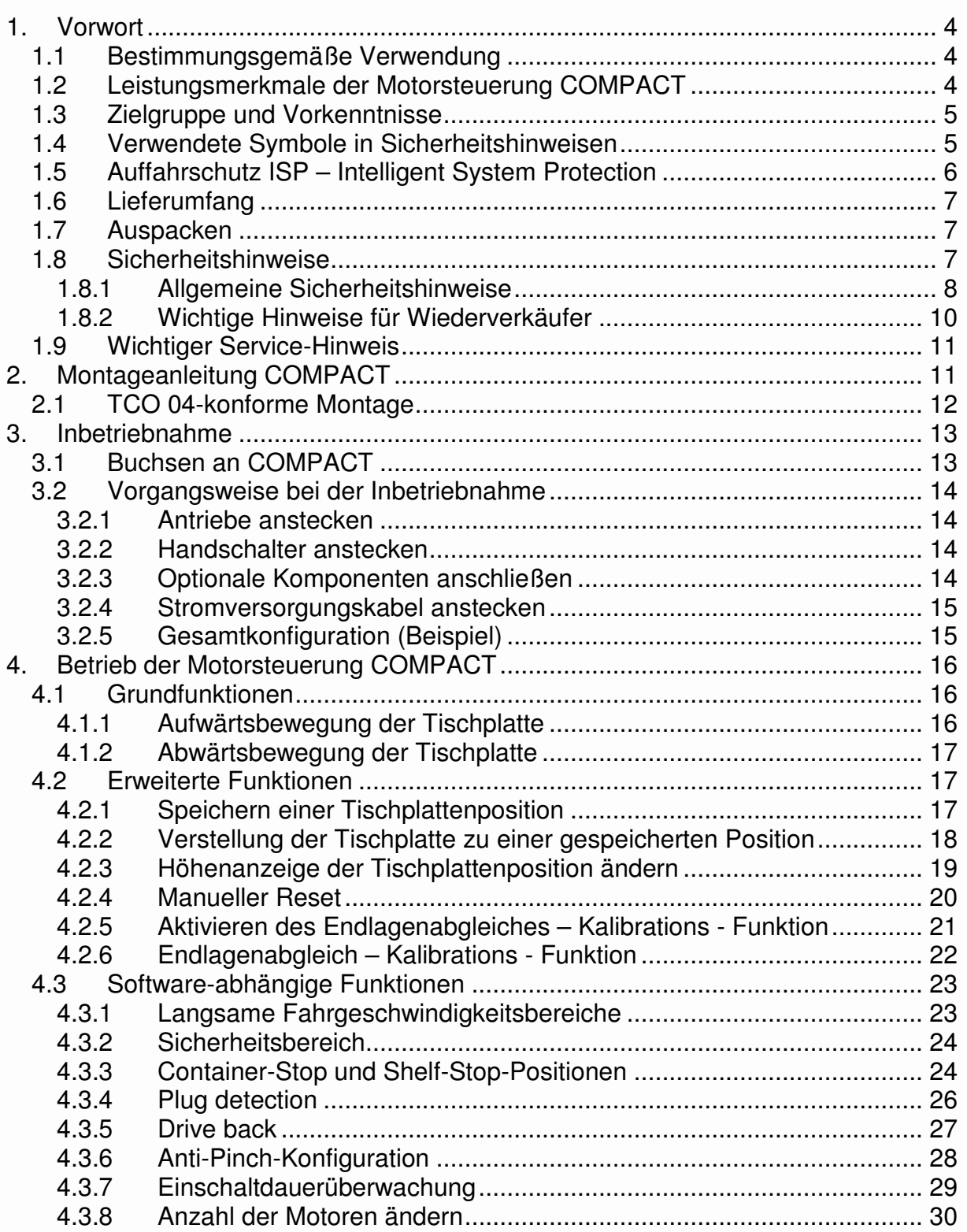

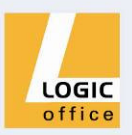

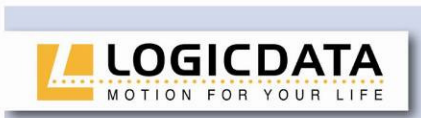

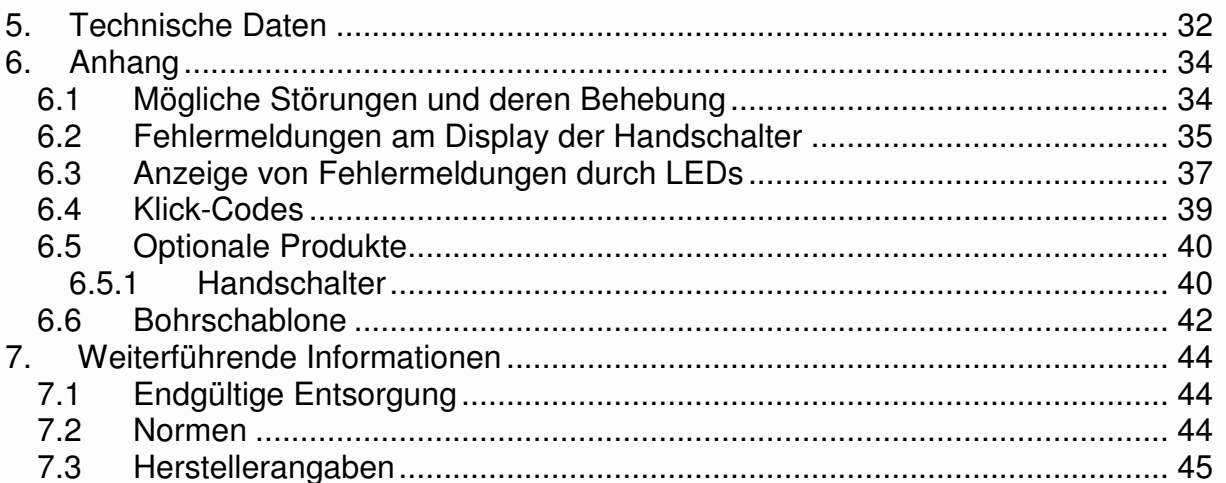

Fhiw

tan d

T T RTE 4

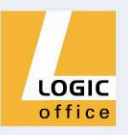

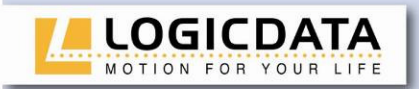

## **1. Vorwort**

Sehr geehrte Kundinnen und Kunden,

vielen Dank, dass Sie sich für eine Motorsteuerung **COMPACT** für einen elektrisch höhenverstellbaren Arbeitsplatz der Firma **LOGICDATA Electronic & Software Entwicklungs GmbH** entschieden haben. Sie haben ein Produkt erworben, das allen sicherheitstechnischen Anforderungen entspricht und nach neuestem Stand der Technik entwickelt wurde.

## **1.1 Bestimmungsgemäße Verwendung**

Die Motorsteuerungen **COMPACT** dürfen ausschließlich zum Steuern von höhenverstellbaren Arbeitsplätzen verwendet werden. Zum Antrieb der Hebevorrichtungen dürfen nur solche Motoren verwendet werden, die den Spezifikationen von **LOGICDATA** entsprechen. Die Motorsteuerung muss von fachkundigem Personal montiert, in Betrieb genommen und funktionsüberprüft werden. Das Ansteuern von anderen Motoren und der Einbau in andere Produkte als einen höhenverstellbaren Arbeitsplatz sind nur mit der Zustimmung von **LOGICDATA** zulässig.

Die Grundfunktion ist die Auf- und Abwärtsbewegung der Tischplatte. Diese Funktion ist mit allen erhältlichen Handschaltern ausführbar.

## **1.2 Leistungsmerkmale der Motorsteuerung COMPACT**

Die Motorsteuerungen COMPACT bieten folgende Leistungsmerkmale (die Verfügbarkeit einiger Leistungsmerkmale ist vom verwendeten Handschalter abhängig):

- Hocheffiziente Schaltnetzteiltechnologie (SMPS)
- Geringe Standby-Leistung, geringe elektromagnetische Feldabstrahlung
- Steuerungen für EU- und US-Netzspannung verfügbar
- Bis zu 2 Motorgruppen
- Auffahrschutz "ISP" (Intelligent System Protection)
- Verbesserter Fahrkomfort
- Sicherheitszone
- Container-Stop und Shelf-Stop
- Low-Speed-Zone
- InBox Diagnose
- LogicConnector DATA für Sensoren und Kaskadierung
- Je nach Ausführung des Handschalters sind Zusatzfunktionen (z.B. Speichern von Positionen, Verstellung der Tischplatte zu einer Position, etc.) verfügbar
- Große Auswahl an Handschaltern von **LOGICDATA** ist optional erhältlich

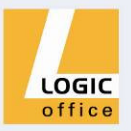

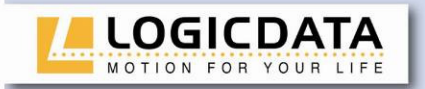

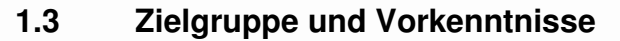

Diese Betriebsanleitung richtet sich an folgende Personengruppe:

- Inbetriebnahmepersonal, das die höhenverstellbaren Arbeitsplätze montiert und in Betrieb nimmt (Motorsteuerung und Motor montieren, Motorsteuerung konfigurieren, etc.)
- Möbelaufsteller, Wartungspersonal, das die höhenverstellbaren Arbeitsplätze in Verkaufsräumen oder beim Endkunden in Betrieb setzt

Zum Inbetriebnehmen, Montieren, Konfigurieren von höhenverstellbaren Arbeitsplätzen, die mit der Motorsteuerung COMPACT gesteuert werden, sind folgende Kenntnisse Voraussetzung:

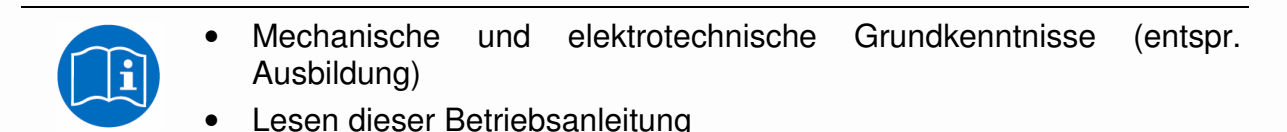

# **1.4 Verwendete Symbole in Sicherheitshinweisen**

Diese Betriebsanleitung enthält Sicherheitshinweise mit Symbolen, durch die Sie auf mögliche Gefahren bzw. Restgefahren hingewiesen werden. Diese Sicherheitshinweise und Symbole haben folgende Bedeutung:

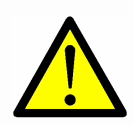

**Gefahr:** Dieser Sicherheitshinweis weist auf **drohende Gefahr** für das Leben und die Gesundheit von Personen hin!

Das Nichtbeachten dieser Hinweise kann gesundheitliche Auswirkungen, lebensgefährliche Verletzungen und Sachbeschädigung zur Folge haben.

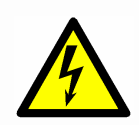

**Achtung:** Dieser Sicherheitshinweis weist auf **mögliche Gefahren durch elektrischen Strom** hin!

Das Nichtbeachten dieser Hinweise kann Verletzungen und Sachbeschädigungen zur Folge haben!

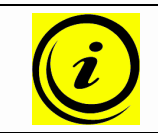

**Hinweis:** Dieser Sicherheitshinweis weist auf wichtige Informationen hin, die Sie zum sicheren Betrieb der Motorsteuerung COMPACT beachten müssen!

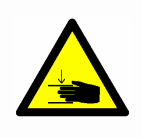

**Gefahr:** Dieser Sicherheitshinweis weist auf mögliche Quetschgefahr hin, welche in Ausnahmefällen besteht.

Das Nichtbeachten dieser Hinweise kann gesundheitliche Auswirkungen, lebensgefährliche Verletzungen und Sachbeschädigung zur Folge haben.

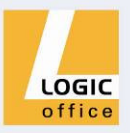

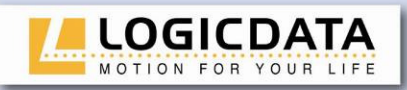

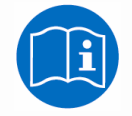

**Hinweis:** Hinweis auf die Verpflichtung zum Lesen der Betriebsanleitung!

## **1.5 Auffahrschutz ISP – Intelligent System Protection**

ISP ist ein Auffahrschutz, der von **LOGICDATA** nach neuestem Stand der Technik entwickelt wurde. Dadurch wird eine mögliche Quetschgefahr deutlich reduziert.

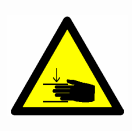

**Gefahr:** In Ausnahmefällen kann jedoch trotz des Auffahrschutzes ISP Quetschgefahr bestehen, da für die Motorabschaltung nicht nur die Motorsteuerung, sondern das Zusammenwirken von Mechanik und Elektronik verantwortlich ist! Weiters wird die Abschaltempfindlichkeit durch die Mechanik, den Motor und die Umgebungsbedingungen beeinflusst!

Daher kann **LOGICDATA** als Steuerungshersteller dieses Restrisiko nicht zur Gänze ausschließen und übernimmt keine Haftung!

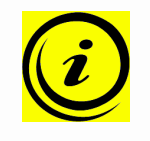

**Hinweis:** Die Empfindlichkeit und die erzielbare Abschaltschwelle von ISP hängen vom gesamten System ab (mechanische und elektrische Komponenten). Um die ISP-Tauglichkeit eines höhenverstellbaren Tisches festzustellen, kontaktieren Sie **LOGICDATA**!

Für eine optimale Funktion des Auffahrschutzes ISP beachten Sie bitte folgende Voraussetzungen:

Um bestmöglichen Auffahrschutz zu gewährleisten, muss eine **mechanische Bremse** integriert werden, die bei der Abwärtsbewegung des höhenverstellbaren Arbeitsplatzes wirkt.

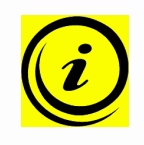

**Hinweis:** Ohne mechanische Bremse ist bei einem belasteten Tisch mit einer Abnahme der Abschaltempfindlichkeit zu rechnen. Bei einer unbelasteten Tischplatte ist der Auffahrschutz ISP auch ohne Bremse gegeben.

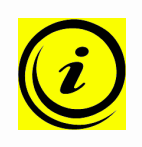

**Hinweis:** Sobald der Auffahrschutz ISP die höhenverstellbare Tischplatte gebremst hat, kann die Tischplatte die erste Bewegung nach dem Auffahrschutz ISP-Eingriff nur in die Gegenrichtung durchführen (nicht in dieser Richtung, bei der der Auffahrschutz ISP ausgelöst wurde)!

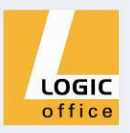

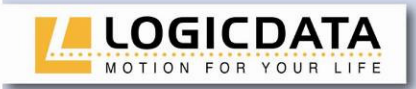

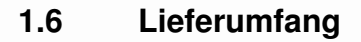

Der Standardlieferumfang für eine Motorsteuerung COMPACT besteht aus folgenden Komponenten:

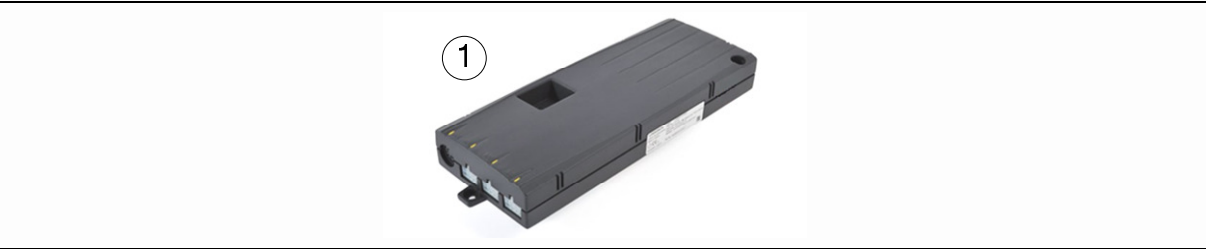

Abbildung 1: Lieferumfang

#### Motorsteuerung COMPACT

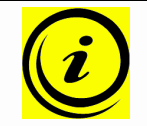

**Hinweis:** Stromversorgungskabel können separat bestellt werden. Detailinformationen über optionale Motorsteuerungskomponenten und Zubehör finden Sie ab Seite 37!

#### **1.7 Auspacken**

Die Motorsteuerung COMPACT ist in einem Karton verpackt. Einige Komponenten sind zusätzlich in Kunststofffolie verschweißt. Zum Auspacken gehen Sie wie folgt vor:

- 1. Entfernen Sie Karton und Kunststofffolie von den Motorsteuerungskomponenten.
- 2. Überprüfen Sie den Lieferumfang.
- 3. Entsorgen Sie das Verpackungsmaterial.
- 4. Legen Sie die Betriebsanleitung für das Bedienpersonal bereit.

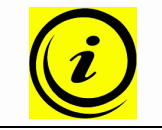

**Hinweis:** Entsorgen Sie das Verpackungsmaterial umweltgerecht (Kunststofffolie zum Kunststoffmüll, Karton zum Papiermüll)!

#### **1.8 Sicherheitshinweise**

Diese Betriebsanleitung enthält Sicherheitshinweise, die Sie auf mögliche Gefahren aufmerksam machen und so den sicheren Betrieb der Motorsteuerung COMPACT ermöglichen. Beachten Sie bitte unbedingt diese Sicherheitshinweise!

In diesem Abschnitt finden Sie allgemeine Sicherheitshinweise, die sich auf keinen bestimmten Arbeitsschritt beziehen. Die tätigkeitsspezifischen Sicherheitshinweise finden Sie im jeweiligen Abschnitt dieser Betriebsanleitung. Weitere Sicherheitshinweise finden Sie an der Motorsteuerung COMPACT.

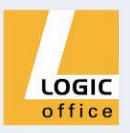

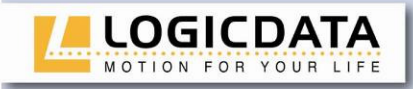

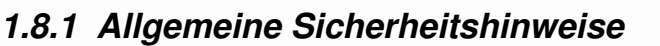

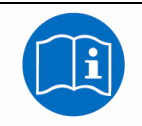

**Hinweis:** Lesen Sie vor der Montage/Inbetriebnahme der Motorsteuerung COMPACT unbedingt die Betriebsanleitung!

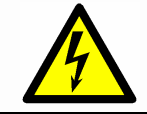

**Achtung:** Öffnen Sie auf keinen Fall die Motorsteuerung COMPACT! Es besteht die Gefahr eines elektrischen Stromschlages.

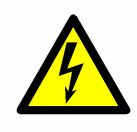

**Achtung:** Die Motorsteuerung COMPACT ist nicht auf Dauerbetrieb ausgelegt. Eine Veränderung der Tischplattenposition ohne Unterbrechung darf die am Typenschild angeführte Einschaltdauer nicht überschreiten!

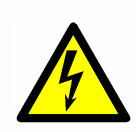

**Achtung:** Die Motorsteuerung COMPACT darf grundsätzlich nur mit der Netzspannung betrieben werden, die am Typenschild spezifiziert ist!

Motorsteuerungen COMPACT gibt es auch für andere Netzspannungen in den entsprechenden Ländern. Für diese gelten obige Kenndaten nicht. Detailinformationen dazu finden Sie in der jeweiligen Betriebsanleitung!

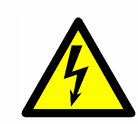

**Achtung:** Verwenden Sie unbedingt das mitgelieferte Stromversorgungskabel! Achten Sie darauf, dass das Stromversorgungskabel nicht beschädigt ist. Das Betreiben der Motorsteuerung COMPACT mit einem beschädigten Stromversorgungskabel ist verboten!

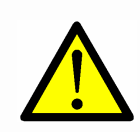

**Gefahr:** Das Anschließen von selbstgebauten Produkten an die Motorsteuerung ist untersagt! Nur für **LOGICDATA** Motorsteuerungen geeignete Komponenten verwenden, da es sonst zu Beschädigung oder Zerstörung des Gerätes kommen kann!

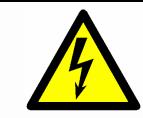

**Achtung:** Vor dem An- und Ausstecken von Handschaltern müssen Sie unbedingt das Stromversorgungskabel vom Netzstecker ziehen!

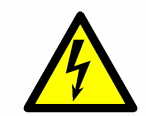

**Achtung:** Bei einer Störung (z.B. wenn die Motorsteuerung von selbst weiterfährt, wenn eine Bewegungstaste hängen bleibt) bitte unverzüglich den Netzstecker ziehen!

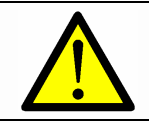

**Gefahr:** Schützen Sie die Motorsteuerung COMPACT vor Feuchtigkeit, Tropf- und Spritzwasser!

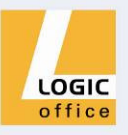

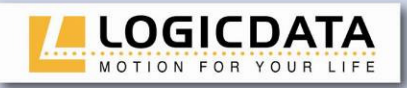

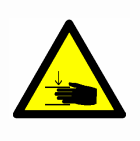

**Gefahr:** Beim Verändern der Tischplattenposition (vor allem ohne Verwendung eines Quetschschutzes) besteht Quetschgefahr. Achten Sie daher darauf, dass sich keine Gegenstände oder Personen im Gefahrenbereich befinden und nicht in den Gefahrenbereich gegriffen wird.

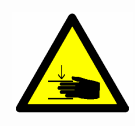

**Gefahr:** Beim Verändern der Tischplattenposition des Motorantriebes kann es in Ausnahmefällen **trotz Sicherheitseinrichtung** zu einer Quetschgefahr kommen. Achten Sie daher grundsätzlich darauf, dass sich keine Gegenstände oder Personen im Gefahrenbereich befinden und nicht in den Gefahrenbereich gegriffen wird.

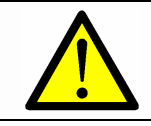

**Gefahr:** Umbauten bzw. Veränderungen an der Motorsteuerung, an Bedienelementen und an Handschaltern sind verboten!

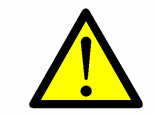

**Gefahr:** Die Motorsteuerung COMPACT darf nicht in explosionsfähiger Atmosphäre betrieben werden!

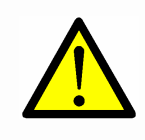

**Gefahr:** Im Fehlerfall (Motor- oder Bauteilfehler) kann es vorkommen, dass sich die Tischplatte bei jedem Losfahrversuch ein Stück bewegt, bevor die Sicherheitsabschaltung einsetzt. Beachten Sie dabei eine mögliche Quetschgefahr!

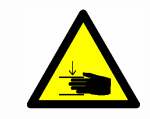

**Gefahr:** Bei allen Resetvorgängen (Kapitel 4.2.4) und beim Endlagenabgleich (0) ist der Auffahrschutz (ISP) nicht aktiv. Beachten Sie dabei eine mögliche Quetschgefahr!

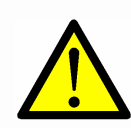

**Gefahr:** Dieses Gerät ist nicht dafür bestimmt, durch Personen (einschließlich Kinder) mit eingeschränkten physischen, sensorischen oder geistigen Fähigkeiten oder mangels Erfahrung und/oder mangels Wissen benutzt zu werden, es sei denn, sie werden durch eine für Ihre Sicherheit zuständige Person beaufsichtigt oder erhielten von ihr Anweisungen, wie das Gerät zu benutzen ist.

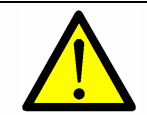

**Gefahr:** Kinder sollen beaufsichtigt werden um sicherzustellen, dass sie nicht mit dem Gerät spielen.

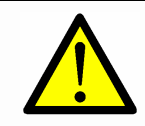

**Gefahr:** Wenn die Anschlussleitung dieses Gerätes beschädigt wird, muss sie durch den Hersteller, dessen Kundendienst oder eine ähnlich qualifizierte Person ersetzt werden, um Gefährdungen zu vermeiden.

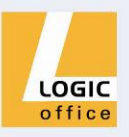

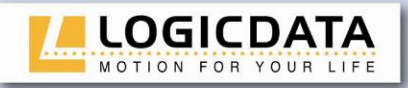

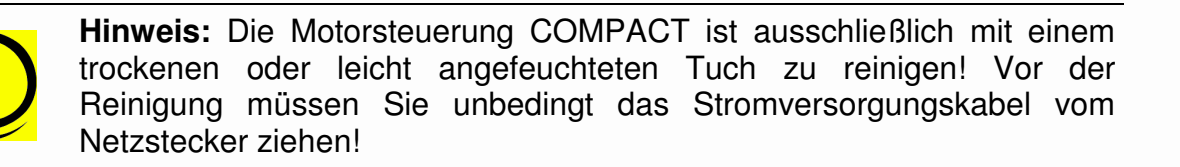

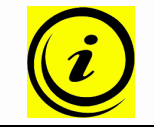

**Hinweis:** Wenn **während der Höhenverstellung** ein Stromausfall stattfindet oder das Netzkabel gezogen wird, kann ein manueller Reset nötig sein!

## **1.8.2 Wichtige Hinweise für Wiederverkäufer**

Unter Wiederverkäufer verstehen wir solche Unternehmen, die Motorsteuerungen COMPACT bei **LOGICDATA** erwerben und in Ihre eigenen Produkte (z.B. höhenverstellbare Arbeitsplätze) einbauen.

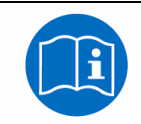

**Hinweis:** Aus Gründen der EU-Konformität und der Produktsicherheit empfehlen wir, den Anwendern Ihrer Produkte eine Betriebsanleitung in der jeweiligen EU-Amtssprache zur Verfügung zu stellen.

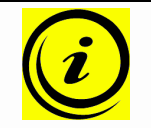

**Hinweis:** Legen Sie Ihrem Endprodukt unbedingt eine Betriebsanleitung bei, die alle Sicherheitshinweise enthält, die der Endverbraucher zum sicheren Umgang mit Ihrem Produkt benötigt.

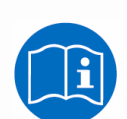

**Hinweis:** Die Betriebsanleitung für Ihr Endprodukt muss unbedingt folgenden Hinweis enthalten: Lesen Sie unbedingt die Betriebsanleitung, bevor Sie das Produkt (höhenverstellbarer Arbeitsplatz) in Betrieb nehmen.

Weisen Sie Ihre Endkunden darauf hin, dass die Betriebsanleitung unbedingt in unmittelbarer Nähe zum Produkt (höhenverstellbarer Arbeitsplatz) aufbewahrt werden muss.

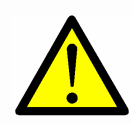

**Gefahr:** Unterziehen Sie Ihr Produkt (höhenverstellbarer Arbeitsplatz) unbedingt einer Gefährdungsanalyse, sodass Sie auf mögliche Restgefahren reagieren können (z.B. durch konstruktive Maßnahmen oder durch Hinweise in der Betriebsanleitung oder/und durch Sicherheitshinweise an Ihrem Produkt).

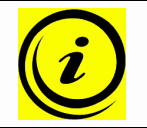

**Hinweis:** Achten Sie darauf, dass keine unbefugten Personen (z.B. Kleinkinder, Personen unter Medikamenteneinfluss, etc.) an Ihrem Produkt bzw. an der Motorsteuerung hantieren.

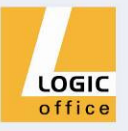

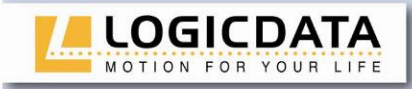

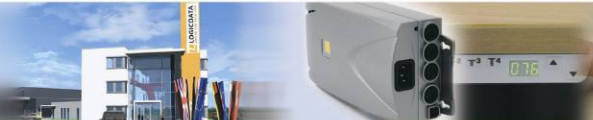

#### **1.9 Wichtiger Service-Hinweis**

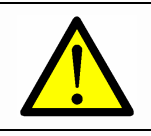

**Gefahr:** Verwenden Sie ausschließlich Original-Zubehörteile! Diese dürfen nur durch fachkundiges Servicepersonal montiert werden! Andernfalls verlieren Sie Gewährleistungs- und Garantieansprüche!

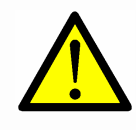

**Gefahr:** Wenden Sie sich bei einer Störung bitte unverzüglich an Ihren Kundendienst! Zur Reparatur der Motorsteuerung sind ausschließlich Original-Ersatzteile zugelassen. Diese dürfen nur durch fachkundiges Servicepersonal ausgetauscht werden! Andernfalls verlieren Sie Gewährleistungs- und Garantieansprüche!

# **2. Montageanleitung COMPACT**

Montieren Sie die Motorsteuerung COMPACT an der Unterseite der Tischplatte. Zur Montage benötigen Sie folgendes Werkzeug:

- 1 Kreuzschraubendreher
- 1 Bleistift
- 1 Bohrmaschine (zum Vorbohren)

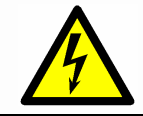

**Achtung:** Während der Montage der Motorsteuerung COMPACT muss das Stromversorgungskabel vom Netzstecker abgezogen sein!

Zur Montage der Motorsteuerung COMPACT gehen Sie wie folgt vor:

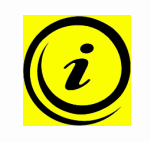

**Hinweis:** Wir empfehlen die Montage mit Hilfe der Bohrschablone. Die Bohrschablone finden Sie auf Seite 42. Wenn Sie die Bohrschablone nicht verwenden wollen, beachten Sie bitte detailliert die folgende Montageanleitung.

- 1. Positionieren Sie die Motorsteuerung mit aufgesteckter Montageplatte an der gewünschten Stelle an der Tischplatte.
- 2. Markieren Sie die Bohrlöcher mit einem Bleistift.

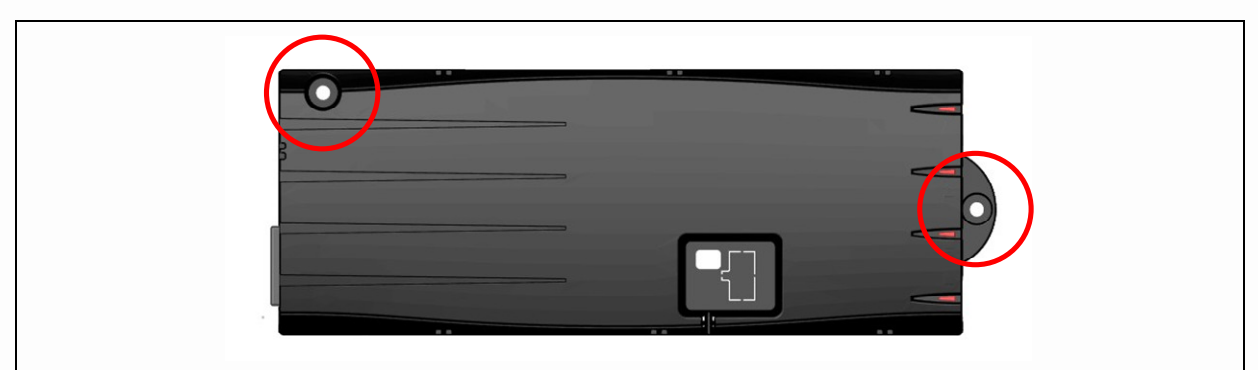

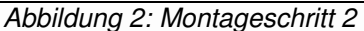

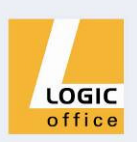

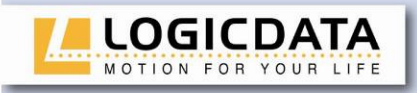

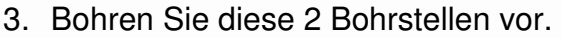

- 4. Befestigen Sie die COMPACT mit 2 Schrauben an den vorgebohrten Stellen.
- 5. Ziehen Sie die Schrauben an.

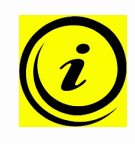

**Hinweis: LOGICDATA** schlägt Linsenkopfschrauben DIN7981C 4,8xL mit einem Linsenkopfdurchmesser von 9,5mm vor. Die Länge L der Schraube muss zur Tischplattendicke passen. Das Anziehdrehmoment ist abhängig vom Material der Tischplatte, sollte aber 2Nm nicht überschreiten.

#### **2.1 TCO 04-konforme Montage**

Um die TCO 04-Konformität des Systems zu garantieren muss die COMPACT an der unten abgebildeten Position unter der Tischplatte installieren.

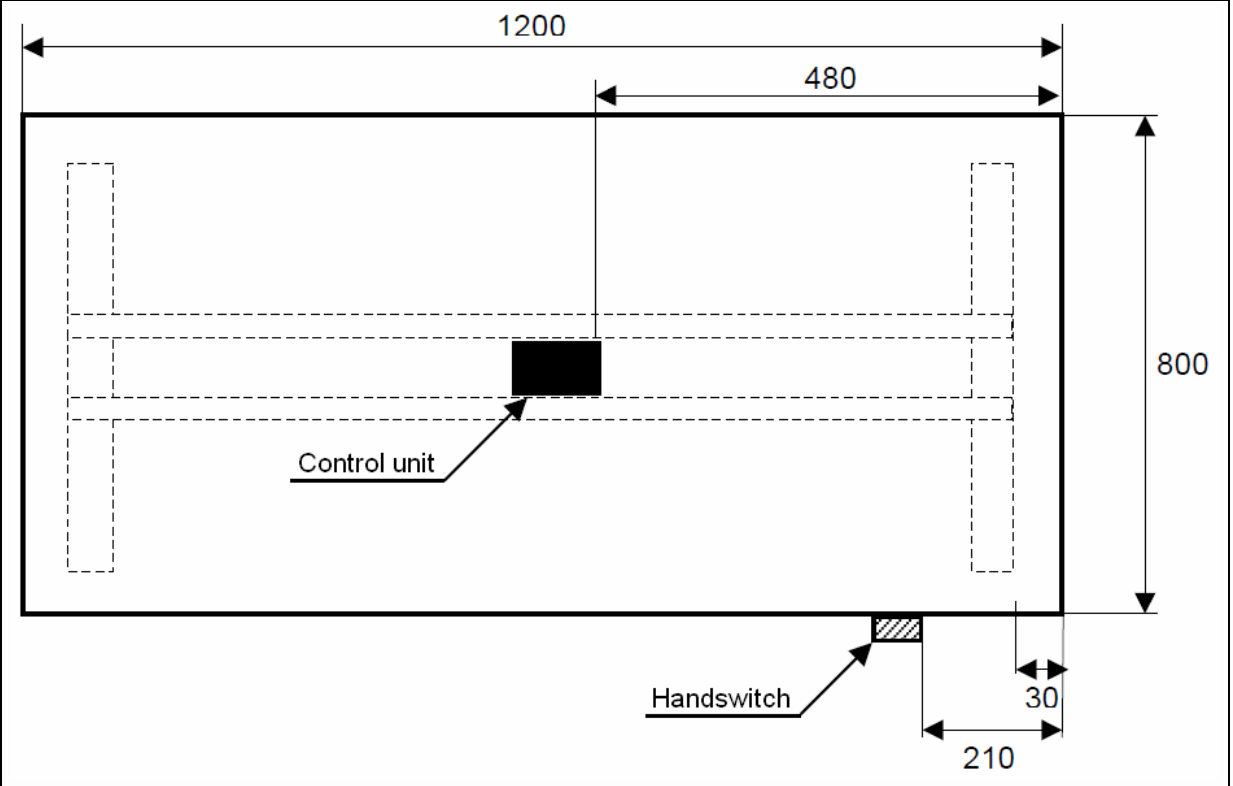

Abbildung 3: TCO 04-konforme Montageposition der COMPACT, Ansicht von oben auf die Tischplatte

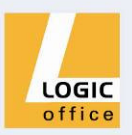

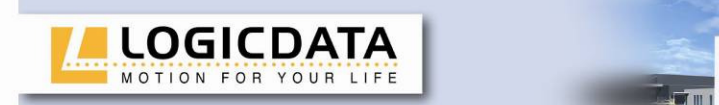

# **3. Inbetriebnahme**

Zur Inbetriebnahme gehören jene Tätigkeiten, die erforderlich sind, damit ein elektrisch höhenverstellbarer Arbeitsplatz mit Hilfe der Motorsteuerung COMPACT höhenverstellt werden kann. Voraussetzungen für die Inbetriebnahme sind:

- die Motorsteuerung COMPACT ist montiert (wie in Kapitel 2 erklärt)
- die Tischsäulen für die Verstellung der Tischplatte sind montiert

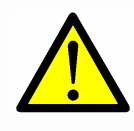

**Gefahr:** Die Inbetriebnahme der Motorsteuerung darf nur durch kundiges Fachpersonal erfolgen! Kundiges Fachpersonal weist die erforderliche elektrotechnische Ausbildung auf und ist mit dieser Betriebsanleitung vertraut.

## **3.1 Buchsen an COMPACT**

Die Motorsteuerung COMPACT (COMPACT-3 kann 3 Antriebe ansteuern) ist mit folgenden Buchsen ausgestattet:

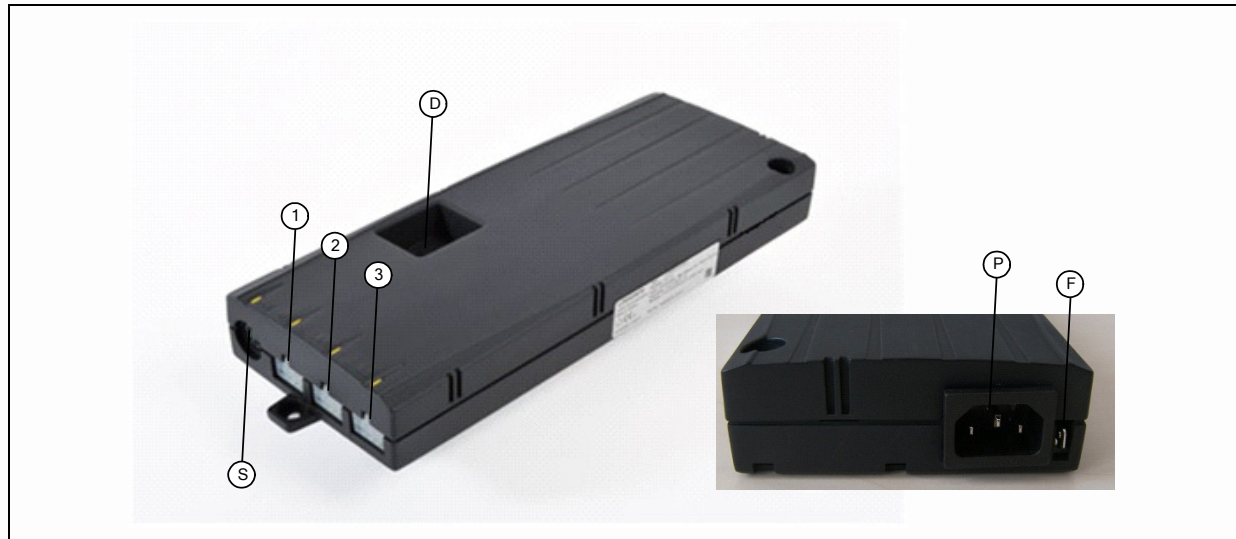

Abbildung 4: Buchsen

- Motorbuchse 1 (M1)
- $(2)$ Motorbuchse 2 (M2)
- Motorbuchse 3 (M3)
- S Handschalterbuchse (HS)
- P Netzbuchse
- F Kabelschuh für Erdung des Tischrahmens (6,3x0,8mm Kabelschuh)
- D Logic Connector DATA für Sensoren und Kaskadierung

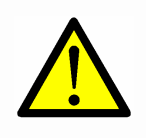

**Gefahr:** Das Anstecken selbstgebauter Produkte an **LOGICDATA** Motorsteuerungen ist untersagt. Nur für **LOGICDATA** Motorsteuerungen geeignete Komponenten verwenden, da es sonst zu Beschädigung oder Zerstörung des Gerätes kommen kann!

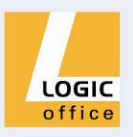

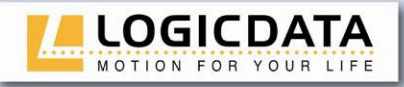

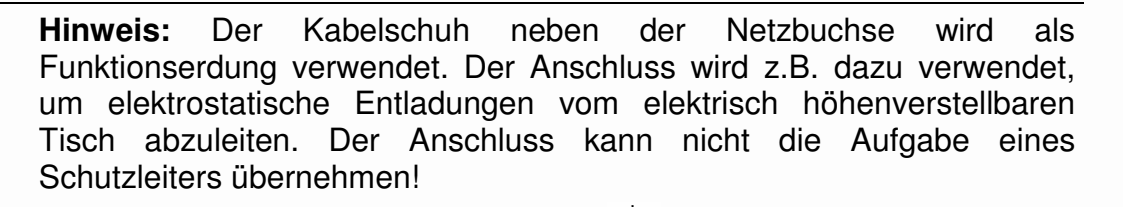

Der Kabelschuh ist mit dem Symbol  $\pm$  an der Gehäuse-Oberseite markiert.

#### **3.2 Vorgangsweise bei der Inbetriebnahme**

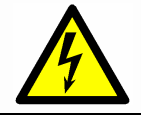

**Achtung:** Das Netzkabel darf während der Inbetriebnahme nicht angesteckt werden.

Zur Inbetriebnahme einer Motorsteuerung COMPACT gehen Sie wie folgt vor:

## **3.2.1 Antriebe anstecken**

Stecken Sie die Motorkabel in die entsprechenden 8-poligen Motorbuchsen (M1, M2, M3).

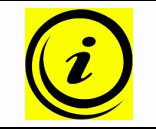

**Hinweis:** Beim Anstecken der Motorkabel müssen Sie die Reihenfolge M1, M2, M3 unbedingt einhalten!

## **3.2.2 Handschalter anstecken**

Stecken Sie den Handschalter an die 7-polige Handschalterbuchse (HS).

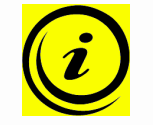

**Hinweis:** Für die Motorsteuerung COMPACT können Sie aus einer großen Auswahl aus Handschaltern der Firma **LOGICDATA** wählen! Technische Angaben zu den Handschaltern finden Sie ab Seite 40.

## **3.2.3 Optionale Komponenten anschließen**

Wenn Sie ein **Erdungskabel** verfügbar haben, befestigen Sie das Erdungskabel an einem Metallteil des Tisches.

Ist die COMPACT mit einem LogicConnector DATA ausgestattet, können z.B. Sensoren mit der Steuerung verbunden werden.

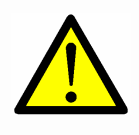

**Gefahr:** Wenn Komponenten wie Sensoren vom LogicConnector DATA abgesteckt werden sollen, muss sichergestellt sein, dass der 8-polige Stecker des Verbindungskabels nicht verriegelt ist! Zum Entriegeln muss der Haken am Stecker gedrückt werden.

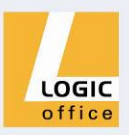

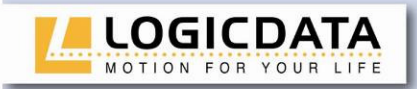

## **3.2.4 Stromversorgungskabel anstecken**

**Achtung:** Bevor Sie das Stromversorgungskabel anstecken, überprüfen Sie nochmals,

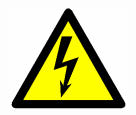

- ob die Netzspannung dem Typenschild Ihrer Steuerung entspricht,
- ob alle Komponenten an den richtigen Buchsen angesteckt sind,
- ob das Erdungskabel befestigt ist!

Die Motorsteuerung COMPACT ist betriebsbereit, wenn das Stromversorgungskabel angesteckt ist!

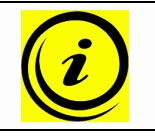

**Hinweis:** Wenn **während der Höhenverstellung** ein Stromausfall stattfindet oder das Netzkabel gezogen wird, kann ein manueller Reset nötig sein!

## **3.2.5 Gesamtkonfiguration (Beispiel)**

In der folgenden Abbildung sehen Sie die Buchsenbelegung für eine Beispielkonfiguration. Diese Beispielkonfiguration besteht aus:

- 1 Motorsteuerung COMPACT-3
- 3 Motoren (unsichtbar in den Tischfüßen)
- HSF-MDF-4M4-LD Handschalter

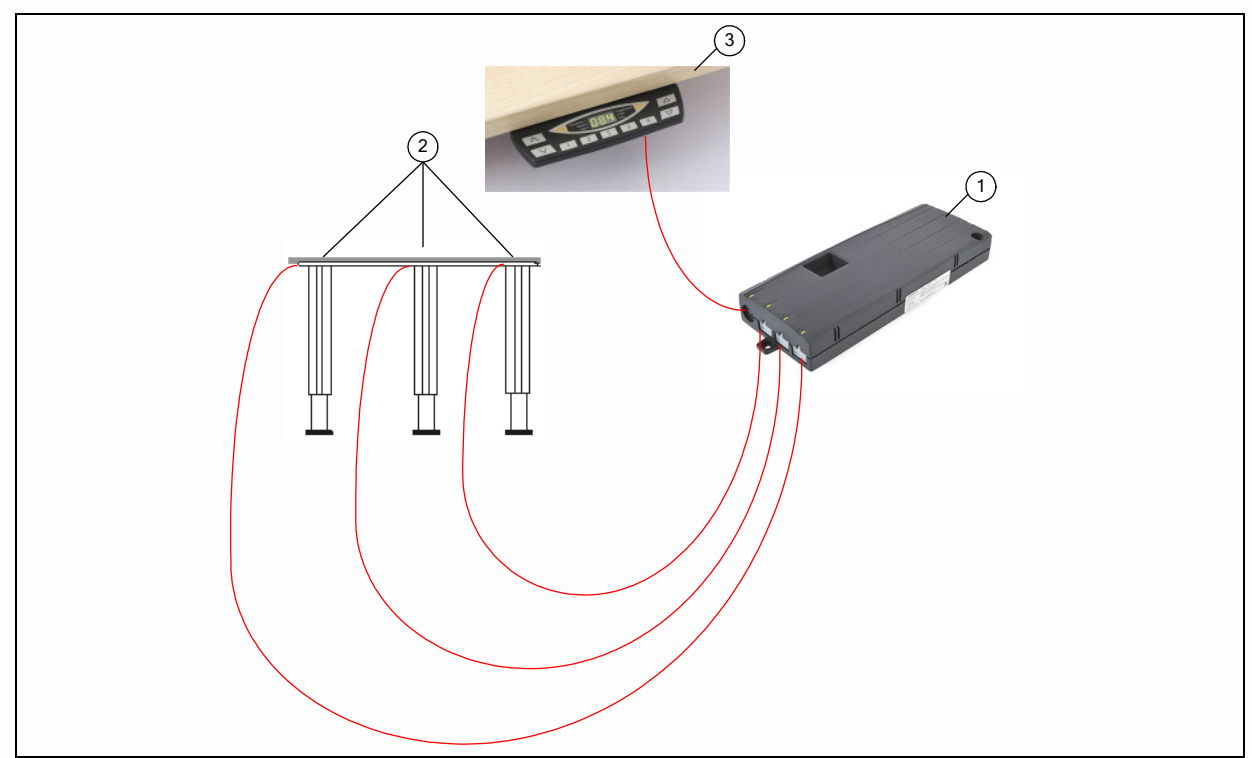

Abbildung 5: Beispiel-Konfiguration

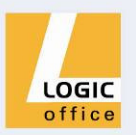

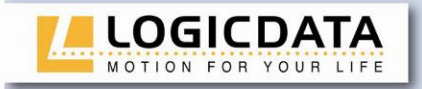

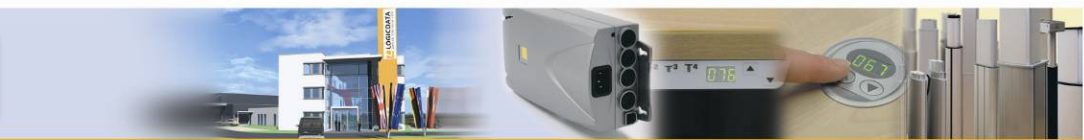

# **4. Betrieb der Motorsteuerung COMPACT**

Um einen sicheren Betrieb der Motorsteuerung COMPACT zu gewährleisten, beachten Sie bitte folgende Sicherheitshinweise:

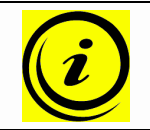

**Hinweis:** Wenn **während der Höhenverstellung** ein Stromausfall stattfindet oder das Netzkabel gezogen wird, kann ein manueller Reset nötig sein!

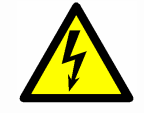

**Achtung:** Halten Sie Kinder vom elektrisch höhenverstellbaren Arbeitsplatz bzw. von Motorsteuerung und Handschalter fern! Es könnte Verletzungsgefahr durch Spannung entstehen.

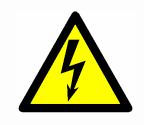

**Achtung:** Ziehen Sie bei Gewitter oder bei längerer Abwesenheit das Stromversorgungskabel aus der Steckdose! Andernfalls könnten Geräteschäden durch netzbedingte Überspannung entstehen.

## **4.1 Grundfunktionen**

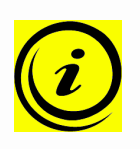

**Hinweis:** Die Motorsteuerung COMPACT bietet einen weitreichenden Funktionsumfang! Die Verfügbarkeit einiger Funktionen hängt jedoch vom verwendeten Handschalter ab.

In diesem Abschnitt sind Grundfunktionen beschrieben, die mit jedem für die Motorsteuerung COMPACT vorgesehenen Handschalter ausgeführt werden können.

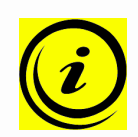

Hinweis: Die beiden Grundfunktionen "Tischplatte nach oben" und "Tischplatte nach unten" sind für beide Motorgruppen separat verfügbar. Bitte lesen Sie die Bedienungsanleitung des verwendeten Handschalters um herauszufinden, welche Tasten für die jeweilige Motorgruppe verwendet werden!

## **4.1.1 Aufwärtsbewegung der Tischplatte**

Diese Funktion dient zum einfachen Verstellen der Tischplattenposition nach oben. Dazu gehen Sie wie folgt vor:

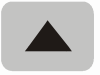

## Drücken Sie diese Taste **Tischplatte nach oben**.

Halten Sie diese Taste solange gedrückt, bis die gewünschte Tischplattenhöhe erreicht ist.

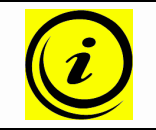

**Hinweis:** Die Tischplatte bewegt sich solange nach oben, bis Sie die Taste loslassen, oder bis die maximale Tischplattenhöhe erreicht ist.

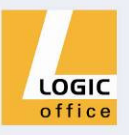

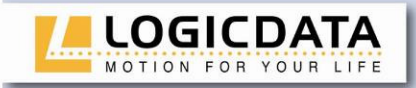

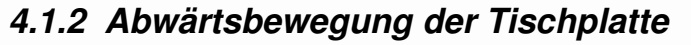

Diese Funktion dient zum einfachen Verstellen der Tischplattenposition nach unten. Dazu gehen Sie wie folgt vor:

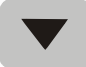

#### Drücken Sie diese Taste **Tischplatte nach unten**.

Halten Sie diese Taste solange gedrückt, bis die gewünschte Tischplattenhöhe erreicht ist.

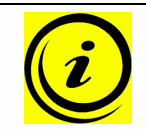

**Hinweis:** Die Tischplatte bewegt sich solange nach unten, bis Sie die Taste loslassen, oder bis die unterste Tischplattenposition erreicht ist.

#### **4.2 Erweiterte Funktionen**

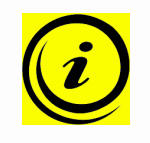

**Hinweis:** Die folgenden Funktionen der Motorsteuerung COMPACT können Sie nur dann nutzen, wenn Sie einen Handschalter mit **Memorypositionstasten** und mit einer **Memorytaste** zur Verfügung haben!

## **4.2.1 Speichern einer Tischplattenposition**

Diese Funktion speichert eine definierte Tischplattenhöhe (pro Memorypositionstaste kann eine Tischplattenhöhe gespeichert werden). Zum Speichern einer Tischplattenposition gehen Sie wie folgt vor:

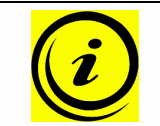

**Hinweis:** Wenn die Motorsteuerung COMPACT zum ersten Mal eingeschaltet wird, sind alle gespeicherten Positionen gleich der geringsten Tischplattenhöhe (untere Tischplattenposition).

1. Bewegen Sie die Tischplatte zur von Ihnen gewünschten Tischplattenposition.

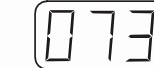

Am Display wird diese Tischplattenposition angezeigt (z.B. 73cm).

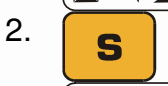

2. Drücken Sie die **Memorytaste**.

- 
- Am Display wird **S –** angezeigt. 3. Drücken Sie die gewünschte **Memorypositionstaste** (z.B. 2).
	-
- Am Display wird **S 2** angezeigt.
- 

4. Nun wird die eingestellte Tischplattenposition unter der gewählten Memorypositionstaste gespeichert.

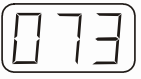

Es erfolgt ein hörbarer Doppelklick und nach ca. 2 Sekunden wird die gespeicherte Tischplattenposition angezeigt.

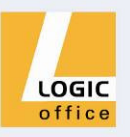

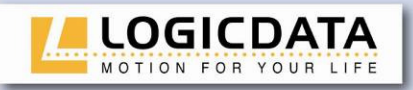

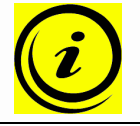

**Hinweis:** Die Memorypositionstasten haben, abhängig von der Art des Handschalters, unterschiedliches Aussehen.

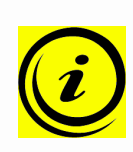

**Hinweis:** Welche Motorgruppe in der Lage ist, Memorypositionen zu speichern, hängt von den Softwareparametern der COMPACT ab. Wenn für beide Gruppen Memorypositionen gespeichert werden können, werden die aktuellen Positionen beider Gruppen gespeichert (auch wenn diese unterschiedlich sind). Wird eine Memoryposition angefahren, starten beide Gruppen zur selben Zeit, auch wenn deren Bewegungsrichtungen unterschiedlich sind.

## **4.2.2 Verstellung der Tischplatte zu einer gespeicherten Position**

Mit dieser Funktion können Sie eine gespeicherte Tischplattenposition einstellen. Zum Einstellen einer gespeicherten Tischplattenposition gehen Sie wie folgt vor:

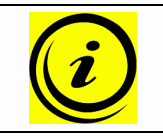

**Hinweis:** Ob die Doppelklickfunktion verfügbar ist, hängt von der Softwarekonfiguration der Motorsteuerung ab.

## **Variante A (ohne Doppelklickfunktion)**

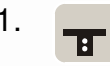

1. Drücken Sie die gewünschte **Memorypositionstaste** (z.B. 2) und halten Sie diese gedrückt.

> Die Tischplatte bewegt sich solange, bis die gespeicherte Tischplattenposition erreicht ist.

> Wenn Sie die Taste vor Erreichen der gespeicherten Tischplattenposition loslassen, stoppt die Tischplatte und die gespeicherte Tischplattenposition wird nicht erreicht.

2. Die Tischplatte hat die gespeicherte Tischplattenposition erreicht. Lassen Sie nun die Memorypositionstaste los.

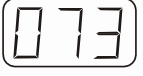

Am Display wird die aktuelle (gespeicherte) Tischplattenposition angezeigt.

## **Variante B (mit Doppelklickfunktion)**

1. Doppelklicken Sie die gewünschte **Memorypositionstaste** (z.B. 2).

2. Nach dem Doppelklick bewegt sich die Tischplatte automatisch zur gespeicherten Tischplattenposition.

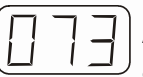

Am Display wird die aktuelle (gespeicherte) Tischplattenposition angezeigt.

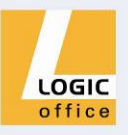

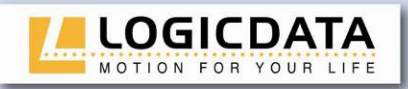

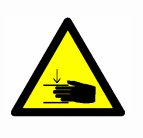

**Gefahr:** Bei automatischer Veränderung der Tischplattenposition (vor allem ohne Verwendung eines Quetschschutzes) besteht erhöhte Quetschgefahr. Achten Sie daher darauf, dass sich keine Gegenstände oder Personen im Gefahrenbereich befinden und nicht in den Gefahrenbereich gegriffen wird.

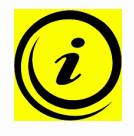

**Hinweis:** Wenn Sie während der automatischen Verstellung der Tischplatte zu einer gespeicherten Position eine andere Taste drücken, bleibt die Tischplatte sofort stehen. Dann müssen Sie die automatische Verstellung der Tischplatte zu einer gespeicherten Position erneut aktivieren.

## **4.2.3 Höhenanzeige der Tischplattenposition ändern**

Mit dieser Funktion können Sie die Höhenanzeige am Display ändern, nicht aber die Tischplattenposition der Tischplatte. Dazu gehen Sie wie folgt vor:

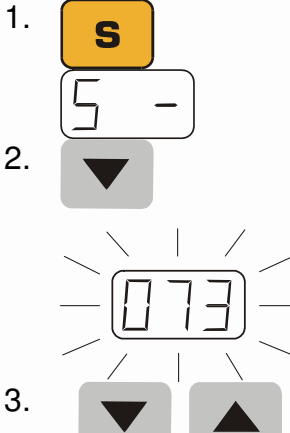

1. Drücken Sie die **Memorytaste**.

Am Display wird **S –** angezeigt.

2. Drücken Sie für ca. 5 Sekunden die Taste **Tischplatte nach unten** (Pfeil nach unten).

Die Displayanzeige beginnt zu blinken.

Stellen Sie nun mit der Taste **Tischplatte nach unten** (Pfeil nach unten) oder **Tischplatte nach oben** (Pfeil nach oben) die Höhenanzeige ein.

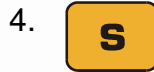

4. Drücken Sie die **Memorytaste**.

 Nun ist die Höhenanzeige auf die eingegebene Tischplattenposition eingestellt.

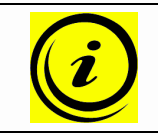

**Hinweis:** Beachten Sie bitte, dass sich bei diesem Einstellvorgang die Tischplattenposition der Tischplatte nicht ändert. Es ändert sich ausschließlich die Displayanzeige.

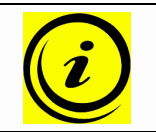

**Hinweis:** Diese Funktion ist nur für Handschalter mit integriertem Display verfügbar.

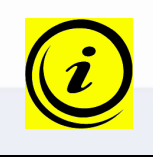

**Hinweis:** Diese Funktion ist für beide Motorgruppen separat verfügbar. Bitte lesen Sie die Bedienungsanleitung des verwendeten Handschalters um herauszufinden, welche Tasten für die jeweilige Motorgruppe verwendet werden!

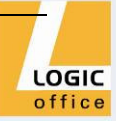

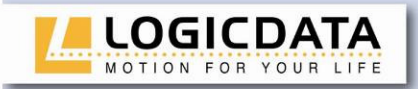

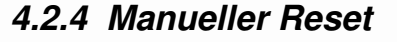

Wenn die wirkliche Tischplattenposition nicht mehr mit der angezeigten Tischplattenposition oder eine bereits konfigurierte Motorsteuerung an einem anderen baugleichen elektrisch höhenverstellbaren Arbeitsplatz verwendet wird, müssen Sie einen Endlagenabgleich der untersten Tischplattenposition durchführen.

1. Drücken Sie die Taste **Tischplatte nach unten**. Halten Sie die Taste **Tischplatte nach unt**en solange gedrückt, bis die Tischplatte die unterste Tischplattenposition erreicht hat (programmierte Tischplattenposition).

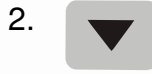

2. Drücken Sie die Taste **Tischplatte nach unten** nochmals und halten Sie die Taste weiter gedrückt.

> Nach ca. 5 Sekunden wird die Tischplatte weiter nach unten verstellt, bis die absolut unterste Tischplattenposition erreicht wird.

3. Lassen Sie die Taste **Tischplatte nach unten** los. Der elektrisch höhenverstellbare Arbeitsplatz kann wieder normal verwendet werden.

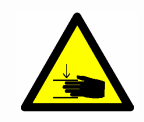

**Gefahr:** Bei allen Resetvorgängen und beim Endlagenabgleich ist der **Auffahrschutz (ISP) nicht aktiv**. Beachten Sie dabei eine mögliche Quetschgefahr!

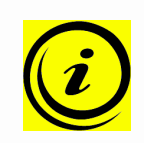

**Hinweis:** Diese Funktion ist für beide Motorgruppen separat verfügbar. Bitte lesen Sie die Bedienungsanleitung des verwendeten Handschalters um herauszufinden, welche Tasten für die jeweilige Motorgruppe verwendet werden!

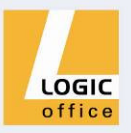

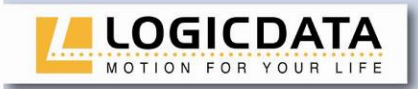

## **4.2.5 Aktivieren des Endlagenabgleiches – Kalibrations - Funktion**

Das Aktivieren des Endlagenabgleiches erfolgt im Rahmen der Erstinbetriebnahme durch den Inbetriebnahmetechniker.

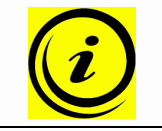

**Hinweis:** Ob die Funktion "S 7" verfügbar ist, hängt von eingestellten Parametern der Motorsteuerung ab.

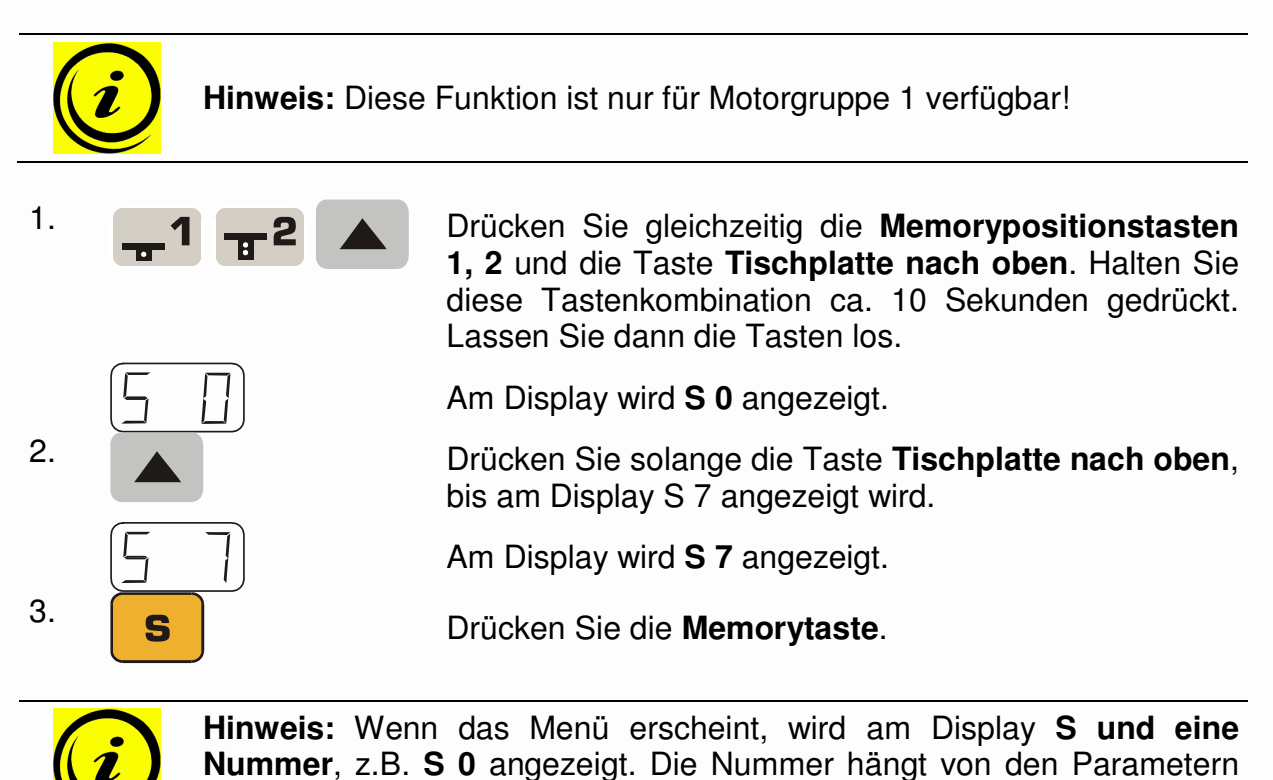

der Steuerung ab.

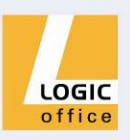

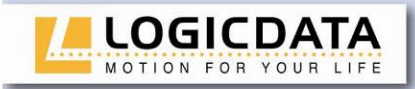

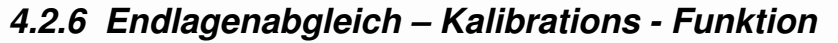

Der Endlagenabgleich ist bei der Erstinbetriebnahme nach Installation der Motorsteuerung erforderlich.

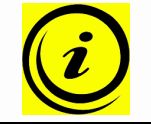

**Hinweis:** Wahlweise werden alle Einstellungen, die zur Erstinbetriebnahme erforderlich sind, werkseitig durchgeführt.

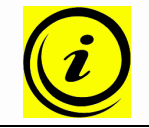

**Hinweis:** Ein Handschalter mit Display und Memory-Tasten ist für diese Prozedur nötig.

Zum Einstellen des Endlagenabgleiches gehen Sie wie folgt vor:

1.  $\sqrt{1}$  Am Display blinkt **068**.

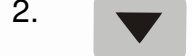

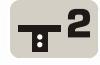

Hinweis:

**068** wird angezeigt, wenn das Display des Handschalters für die Ausgabe der Tischhöhe in Zentimetern konfiguriert ist.

Wenn das Display für eine Ausgabe in Zoll konfiguriert ist, wird in diesem Schritt **027** angezeigt!

- 2. Drücken Sie solange die Taste **Tischplatte nach unten**, bis die Tischplatte die untere Tischplattenposition erreicht hat.
- 3. Stellen Sie am Display die aktuelle Tischplattenposition der Tischplatte ein.

Drücken Sie die **Memorypositionstaste 1**, um die angezeigte Tischplattenposition zu vergrößern (Bewegung in jede Richtung gesperrt).

Drücken Sie die **Memorypositionstaste 2**, um die angezeigte Tischplattenposition zu verkleinern (Bewegung in jede Richtung gesperrt).

4. Drücken Sie die **Memorytaste**.

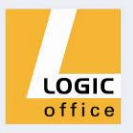

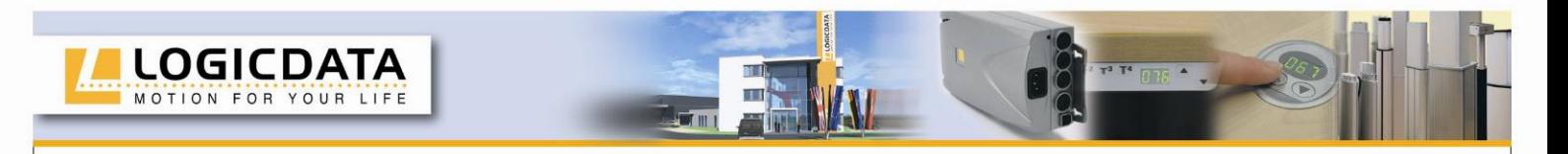

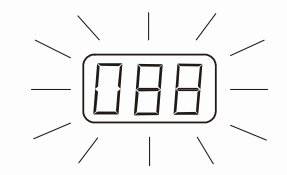

Am Display blinkt **088**.

Hinweis:

**088** wird angezeigt, wenn das Display des Handschalters für die Ausgabe der Tischhöhe in Zentimetern konfiguriert ist.

Wenn das Display für eine Ausgabe in Zoll konfiguriert ist, wird in diesem Schritt **035** angezeigt!

5. Drücken Sie solange die Taste **Tischplatte nach oben**, bis die Tischplatte die obere Tischplattenposition erreicht hat.

6. Stellen Sie am Display die aktuelle Tischplattenposition der Tischplatte ein.

> Drücken Sie die **Memorypositionstaste 1**, um die angezeigte Tischplattenposition zu vergrößern.

Drücken Sie die **Memorypositionstaste 2**, um die angezeigte Tischplattenposition zu verkleinern.

7. Drücken Sie die **Memorytaste**. Am Display wird die aktuelle Tischplattenposition angezeigt (Display blinkt nicht mehr).

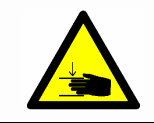

**Gefahr:** Bei allen Resetvorgängen und beim Endlagenabgleich ist der **Auffahrschutz (ISP) nicht aktiv**. Beachten Sie dabei eine mögliche Quetschgefahr!

## **4.3 Software-abhängige Funktionen**

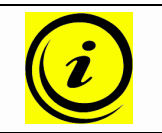

**Hinweis:** Die Motorsteuerung COMPACT wird vor Auslieferung mittels Software parametriert. Die folgenden Funktionen sind nur dann verwendbar, wenn die Motorsteuerung entsprechend parametriert ist.

## **4.3.1 Langsame Fahrgeschwindigkeitsbereiche**

Diese Funktion (low speed area) bewirkt, dass während der Verstellung der Tischplatte die Geschwindigkeit vor dem Erreichen folgender Positionen automatisch verlangsamt wird:

- Oberste und unterste Tischplattenposition
- Alle gespeicherten Positionen

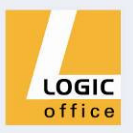

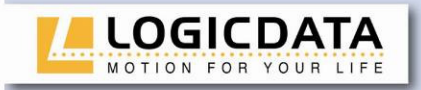

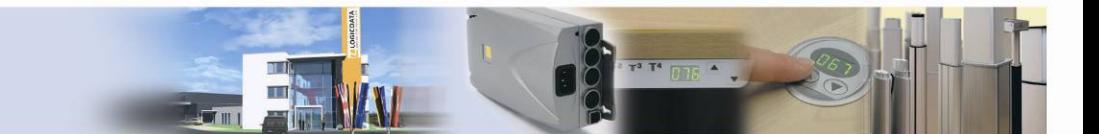

## **4.3.2 Sicherheitsbereich**

Diese Funktion bewirkt einen Sicherheitsstopp an einer definierten Tischplattenposition (mittels Software konfiguriert). Der Sicherheitsstopp funktioniert wie folgt:

- 1. Drücken Sie die Taste **Tischposition nach unten** (und halten Sie diese gedrückt). Die Tischplatte wird bis zum Anfang des Sicherheitsbereiches verstellt.
- 
- 2. Die Verstellung der Tischplatte wird oberhalb des Sicherheitsbereiches gestoppt.

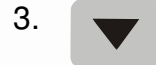

3. Drücken Sie nochmals die Taste **Tischposition nach unten**. Dann wird die Tischplatte bis zur untersten Tischplattenposition verstellt.

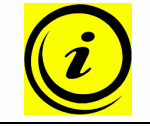

**Hinweis:** In Sicherheitsbereichen ist das Speichern von Tischplattenpositionen nicht möglich!

**Hinweis:** Diese Funktion ist für beide Motorgruppen separat verfügbar. Bitte lesen Sie die Bedienungsanleitung des verwendeten Handschalters um herauszufinden, welche Tasten für die jeweilige Motorgruppe verwendet werden!

## **4.3.3 Container-Stop und Shelf-Stop-Positionen**

Diese beiden Features können eingesetzt werden, um den Fahrbereich des Tisches einzuschränken (wenn z.B. ein Container unter dem Tisch steht). Eine Container-Stop-Position kann in der unteren Hälfte des Fahrbereiches eingestellt werden, eine Shelf-Stop-Position in der oberen Hälfte. Wenn eine Container-Stop-Position gesetzt ist, wird diese als neue untere Endlage verwendet, eine Shelf-Stop-Position entspricht einer neuen oberen Endlage des Fahrbereichs. Um eine Container-Stop/ Shelf-Stop-Position zu **speichern**, gehen Sie wie folgt vor:

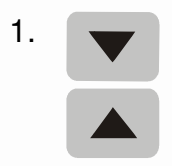

 or Container-Stop/ Shelf-Stop-Position nutzen möchten. Verwenden Bringen Sie die Tischplatte in jene Position, die Sie als neue Sie dafür die Tasten **Tischposition nach unten** oder **Tischposition nach oben** bis die gewünschte Position erreicht ist. Hinweis:

Eine Container-Stop-Position kann nur in der unteren Hälfte des Fahrbereiches und eine Shelf-Stop-Position nur in der oberen Hälfte des Fahrbereichs gespeichert werden.

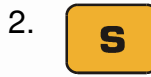

2. Drücken Sie S für 10 Sekunden. Die COMPACT klickt **zweimal** wenn die Position gespeichert ist.

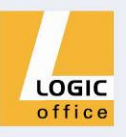

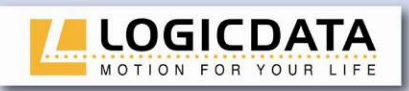

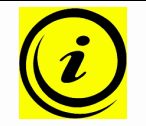

**Hinweis:** Diese Schritte müssen für eine Container-Stop-Position und eine Shelf-Stop-Position separat durchgeführt werden!

Um die Container-Stop/ Shelf-Stop-Position zu **deaktivieren**, gehen Sie wie folgt vor:

- 1.
- or Hälfte des Fahrbereiches, um den Container-Stop zu deaktivieren. / Bringen Sie die Tischplatte in eine beliebige Position in der unteren
	- Bringen Sie die Tischplatte in eine beliebige Position in der oberen Hälfte des Fahrbereiches, um den Shelf-Stop zu deaktivieren.

Verwenden Sie dafür die Tasten **Tischposition nach unten** oder **Tischposition nach oben** bis die gewünschte Position erreicht ist.

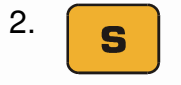

2. Drücken Sie S für 10 Sekunden. Die COMPACT klickt **einmal** wenn die Position gespeichert ist.

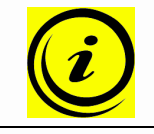

**Hinweis:** Diese Schritte müssen für eine Container-Stop-Position und eine Shelf-Stop-Position separat durchgeführt werden!

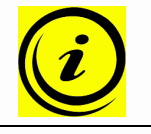

**Hinweis:** Diese Funktion ist nur für Motorgruppe 1 verfügbar!

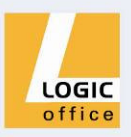

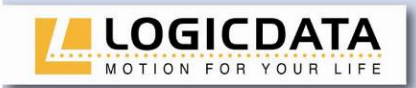

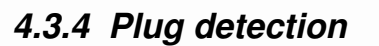

Die Motorsteuerung COMPACT erkennt, ob an der jeweiligen Buchse ein Motor angesteckt ist. Weiters erkennt die Motorsteuerung, ob ein Motor getauscht wurde (diese Funktion ist Motor-abhängig).

Wenn ein Motor fehlt oder ersetzt wurde klickt die COMPACT dreimal. Weiters wird am Display ein entsprechender Fehlercode angezeigt, falls der Handschalter mit einem Display ausgestattet ist. (Die Fehlerliste ist auf Seite 35 abgebildet).

Um den Fehler zu beheben muss ein manueller Reset durchgeführt werden (siehe Seite 4.2.4).

Zusätzlich zur Plug detection kann die COMPACT automatisch die Anzahl der angesteckten Antriebe detektieren. Dieses Feature wird immer dann aktiv, wenn ein Motor an die COMPACT angesteckt wird bzw. von der COMPACT entfernt wird, aber auch bei der ersten Inbetriebnahme der Steuerung. Um die COMPACT nach einer derartigen Änderung der Antriebskonfiguration wieder verwenden zu können, gehen Sie wie folgt vor:

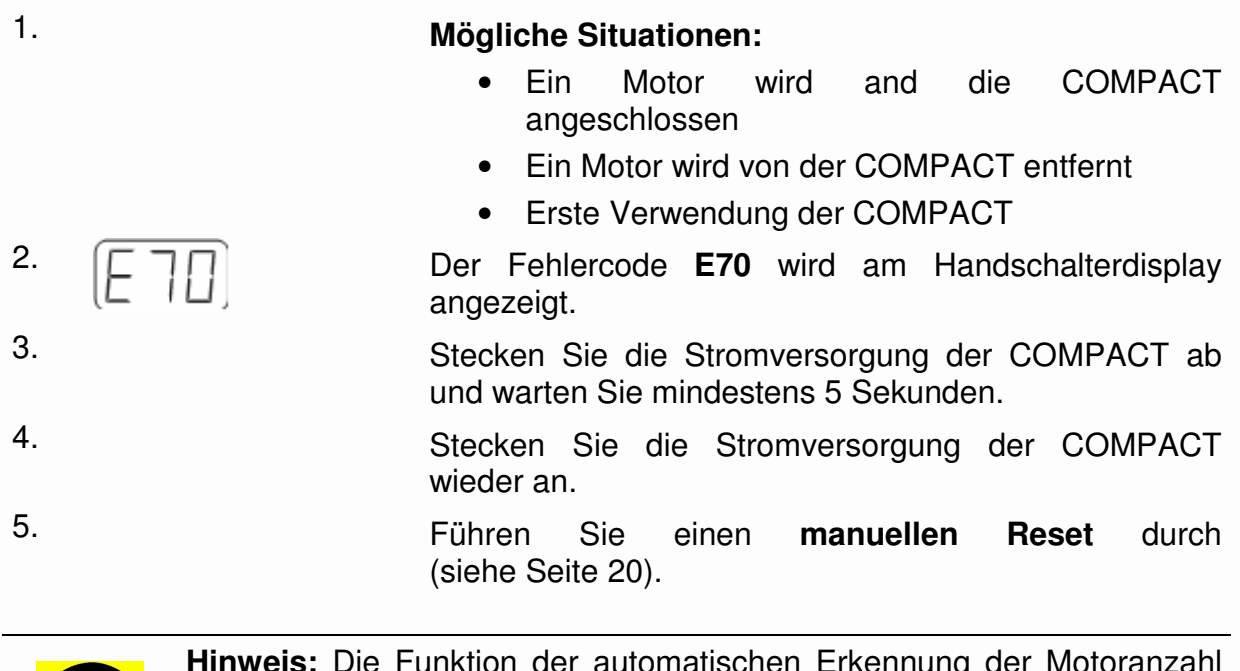

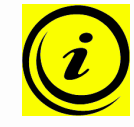

**Hinweis:** Die Funktion der automatischen Erkennung der Motoranzahl hängt von den Motorgruppeneinstellungen in den Software-Parametern der COMPACT ab. Bitte kontaktieren Sie **LOGICDATA** für zusätzliche Informationen!

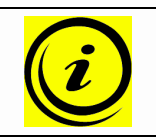

**Hinweis:** Ein Handschalter mit Display ist für diese Prozedur nötig.

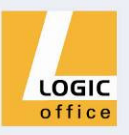

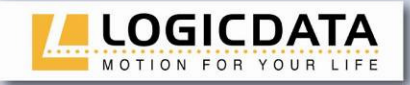

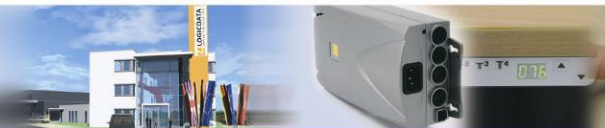

## **4.3.5 Drive back**

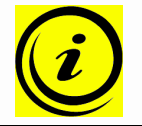

**Hinweis:** Die Funktion Drive back ist nur dann aktiv, wenn ein Auffahrschutz (**ISP**, Schalter, Quetschschutzleiste) verfügbar ist.

Die Tischplatte verändert seine Position nach Auslösen einer Sicherheitsfunktion (durch den Auffahrschutz **ISP** oder Quetschschutzleiste) automatisch um einen definierten Abstand in die Gegenrichtung. Damit wird eine mögliche Quetschgefahr sofort verhindert.

> **Gefahr:** In Ausnahmefällen kann trotz des Auffahrschutzes **ISP** Quetschgefahr bestehen, da für die Motorabschaltung nicht nur die Motorsteuerung, sondern auch das Zusammenwirken aller Komponenten des elektrisch höhenverstellbaren Arbeitsplatzes verantwortlich sind! Weiters wird die Abschaltempfindlichkeit durch die Mechanik, den Motor und die Umgebungsbedingungen beeinflusst!

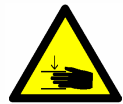

Da **LOGICDATA** als Motorsteuerungshersteller dieses Restrisiko nicht beeinflussen kann, können wir auch keine diesbezügliche Haftung übernehmen!

Wir weisen auf die Beachtung der Sicherheitshinweise in diesem Handbuch und auf einen sorgsamen, sicheren Umgang mit unserem Produkt hin.

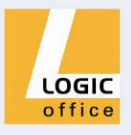

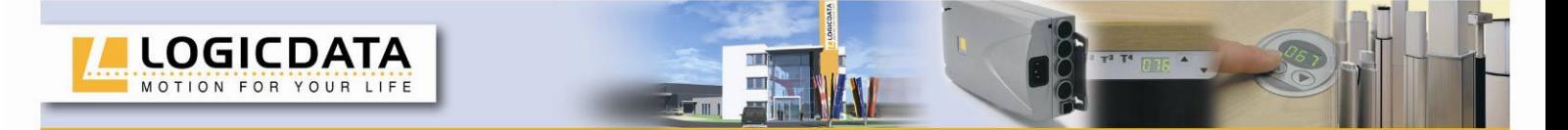

## **4.3.6 Anti-Pinch-Konfiguration**

Wenn die Anti-Pinch-Einrichtung ACS-CB-SENS an eine COMPACT angesteckt ist, wird das Risiko einer Quetschung verringert. Um das ACS-CB-SENS zu **aktivieren**, gehen Sie wie folgt vor:

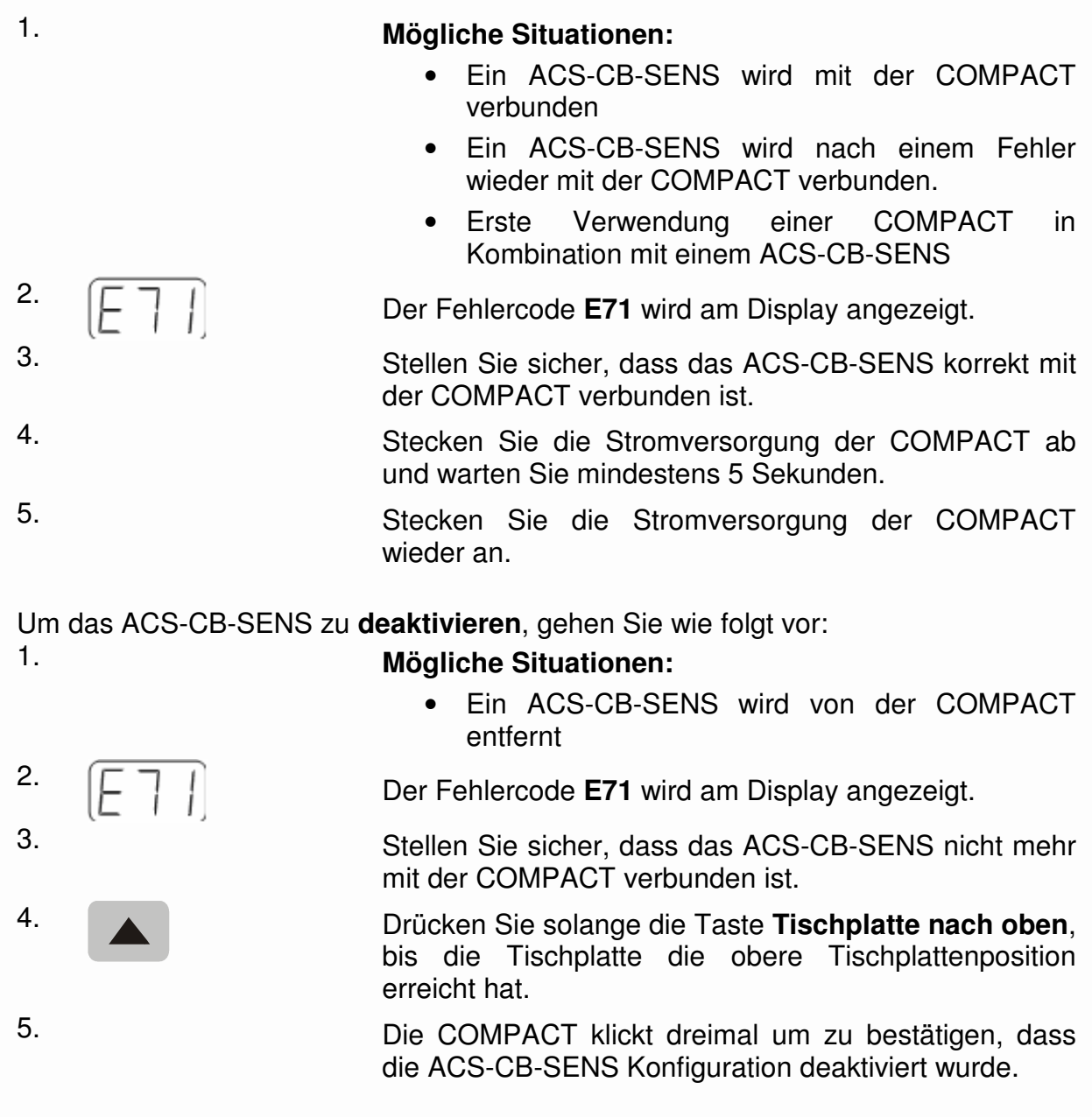

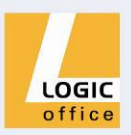

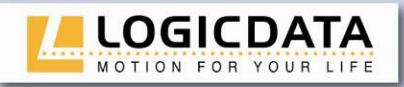

**Gefahr:** In Ausnahmefällen kann trotz des ACS-CB-SENS Quetschgefahr bestehen, da für die Motorabschaltung nicht nur die Motorsteuerung, sondern auch das Zusammenwirken aller Komponenten des elektrisch höhenverstellbaren Arbeitsplatzes verantwortlich sind! Weiters wird die Abschaltempfindlichkeit durch die Mechanik, den Motor und die Umgebungsbedingungen beeinflusst!

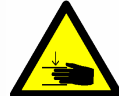

Da **LOGICDATA** als Motorsteuerungshersteller dieses Restrisiko nicht beeinflussen kann, können wir auch keine diesbezügliche Haftung übernehmen!

Wir weisen auf die Beachtung der Sicherheitshinweise in diesem Handbuch und auf einen sorgsamen, sicheren Umgang mit unserem Produkt hin.

**Gefahr:** Die Deaktivierung des ACS-CB-SENS erhöht das Risiko einer Quetschung. Andere Anti-Pinch-Mechanismen wie **ISP** bleiben aktiv.

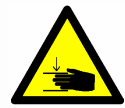

Da **LOGICDATA** als Motorsteuerungshersteller dieses Restrisiko nicht beeinflussen kann, können wir auch keine diesbezügliche Haftung übernehmen!

Wir weisen auf die Beachtung der Sicherheitshinweise in diesem Handbuch und auf einen sorgsamen, sicheren Umgang mit unserem Produkt hin.

## **4.3.7 Einschaltdauerüberwachung**

Die Einschaltdauerüberwachung bewirkt, dass beim Erreichen einer definierten Einschaltdauer die Motorsteuerung eine definierte Zeit außer Betrieb ist (z.B. nach 2 Minute durchgehendem Betrieb wird die Motorsteuerung automatisch für 18 Minuten außer Betrieb gesetzt).

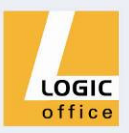

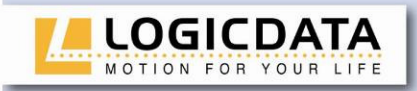

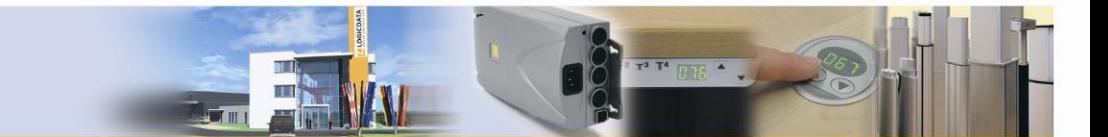

## **4.3.8 Anzahl der Motoren ändern**

Es ist möglich die Anzahl der Motoren, die von der COMPACT betrieben werden, zu ändern. Eine COMPACT-3 kann einen, zwei oder drei, eine COMPACT-2 einen oder zwei Motoren steuern, abhängig von den gewählten Einstellungen.

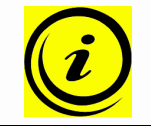

**Hinweis:** Die Werkseinstellungen sind 3 Motoren für die COMPACT-3 und 2 Motoren für die COMPACT-2

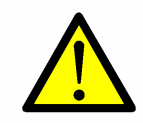

**Gefahr:** Diese Funktion darf nur durch kundiges Fachpersonal ausgeführt werden! Eine falsche Anzahl der Motoren kann zu Schäden am Tisch führen!

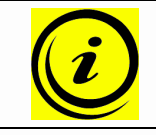

**Hinweis:** Ein Handschalter mit Display und Memory-Tasten ist für diese Prozedur nötig.

Um die Einstellungen ändern muss folgendermaßen vorgegangen werden:

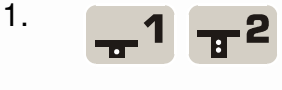

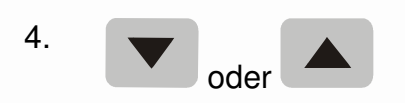

1. Drücken Sie gleichzeitig die **Memorypositionstasten 1, 2** und die Taste **Tischplatte nach oben**. Halten Sie diese Tastenkombination ca. 3 Sekunden gedrückt. Lassen Sie dann die Tasten los.

Am Display wird **S 0** angezeigt.

2. Drücken Sie solange die Taste **Tischplatte nach oben**, bis am Display S 8 angezeigt wird.

Am Display wird **S 8** angezeigt.

3. Drücken Sie die **Memorytaste**.

 Am Display wird nun die aktuell eingestellte Anzahl der Motoren angezeigt (1, 2 oder 3)

Drücken Sie solange die Taste **Tischplatte nach unten** um die Anzahl der Motoren zu verringern. Die kleinste mögliche Anzahl ist 1.

Drücken Sie solange die Taste **Tischplatte nach oben**  um die Anzahl der Motoren zu vergrößern. Die größte mögliche Anzahl ist abhängig von der Steuerungstype:

> 2 Motoren für COMPACT-2 oder 3 Motoren für COMPACT-3

 Am Display wird nun die gewählte Anzahl der Motoren angezeigt

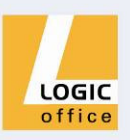

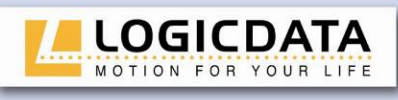

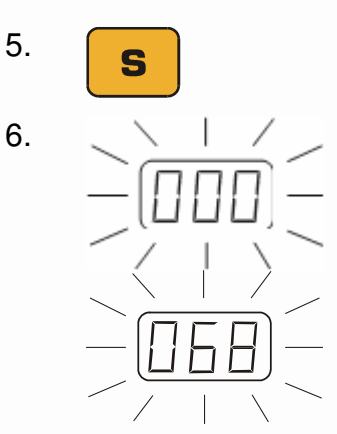

5. Drücken Sie die **Memorytaste** um die Einstellung zu bestätigen.

> Wenn am Display **000** blinkt ist ein Reset nötig. Dieser Vorgang wird in Kapitel 4.2.4 erläutert.

> Wenn am Display **068** blinkt ist ein Endlagenabgleich nötig. Dieser Vorgang wird in Kapitel 0 erläutert.

#### Hinweis:

**068** wird angezeigt, wenn das Display des Handschalters für die Ausgabe der Tischhöhe in Zentimetern konfiguriert ist.

Wenn das Display für eine Ausgabe in Zoll konfiguriert ist, wird in diesem Schritt **027** angezeigt!

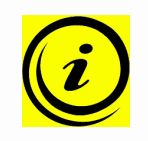

**Hinweis:** Das Menü hat ein Timeout von 10 Sekunden, das bedeutet, dass das Menü automatisch und ohne Speicherung der Einstellungen geschlossen wird wenn innerhalb von 10 Sekunden keine Eingabe erfolgt.

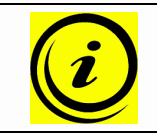

**Hinweis:** Wenn das Menü erscheint, wird am Display **S und eine Nummer**, z.B. **S 0** angezeigt. Die Nummer hängt von den Parametern der Steuerung ab.

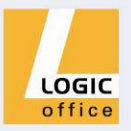

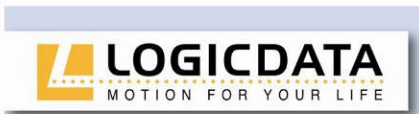

# **5. Technische Daten**

## **Allgemein**

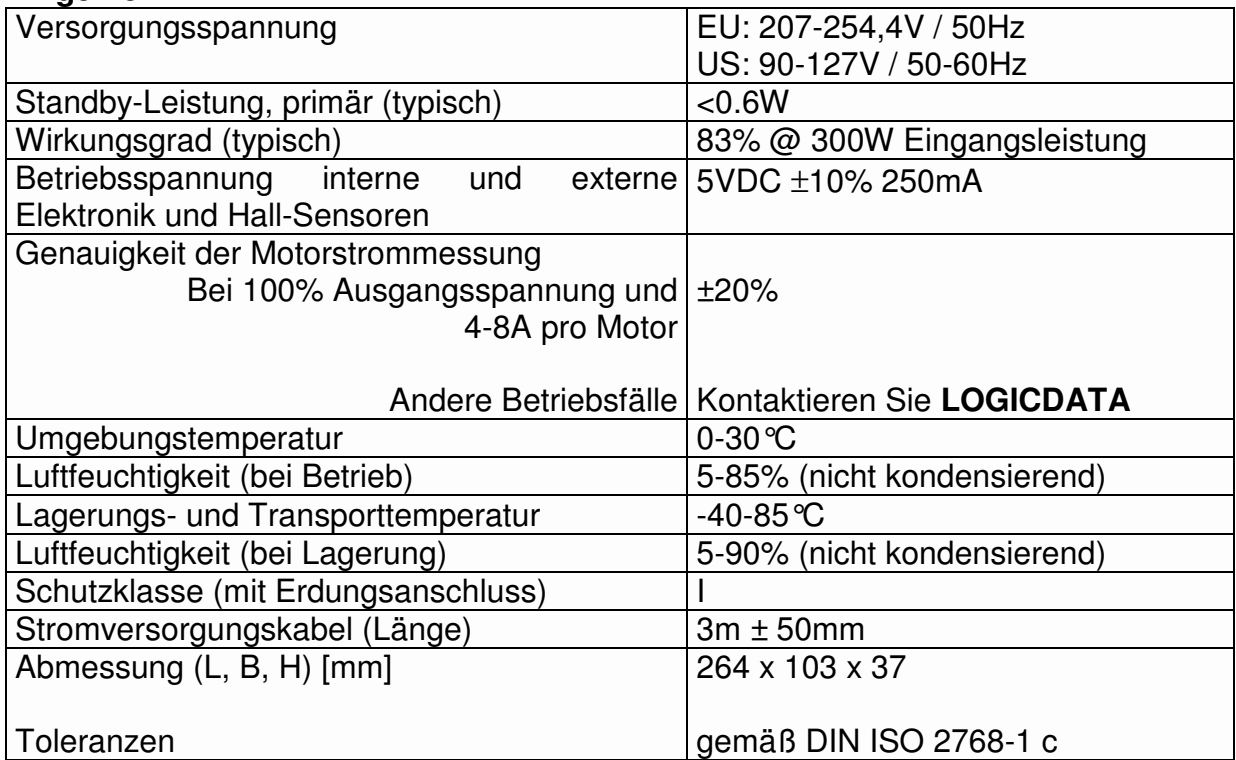

**EN WALLER** 

**T T\* 015 A L .** 

## **COMPACT-3**

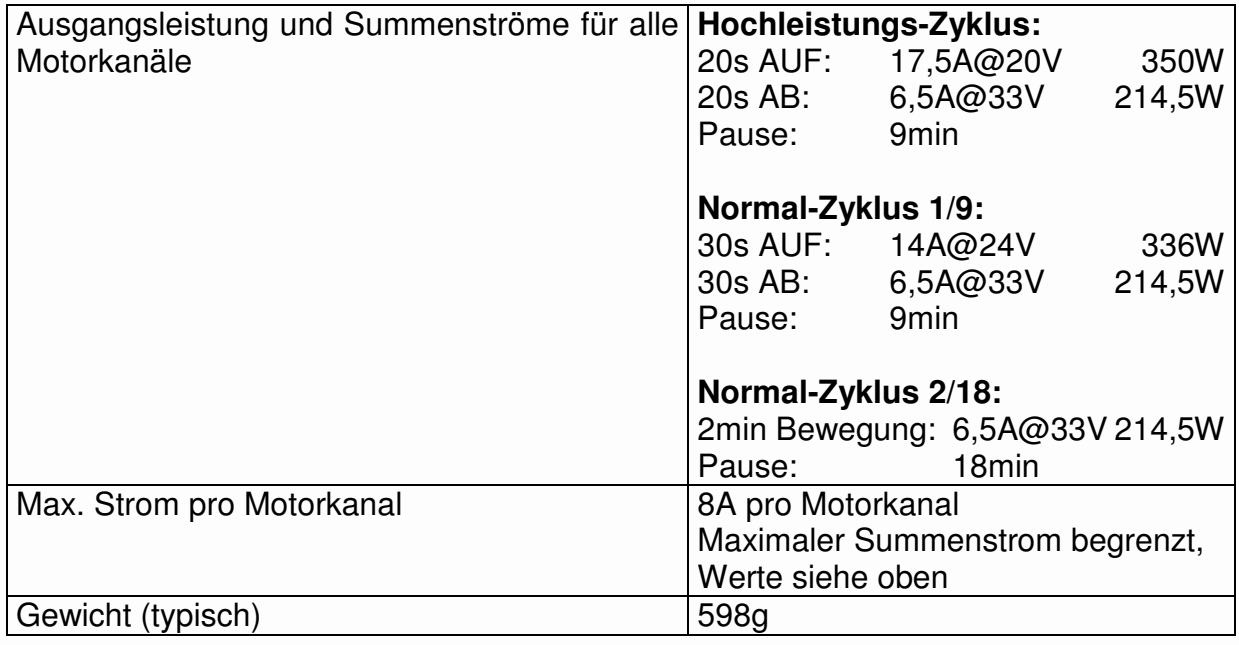

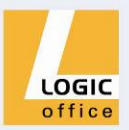

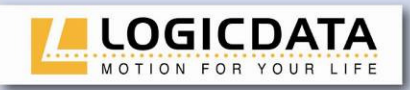

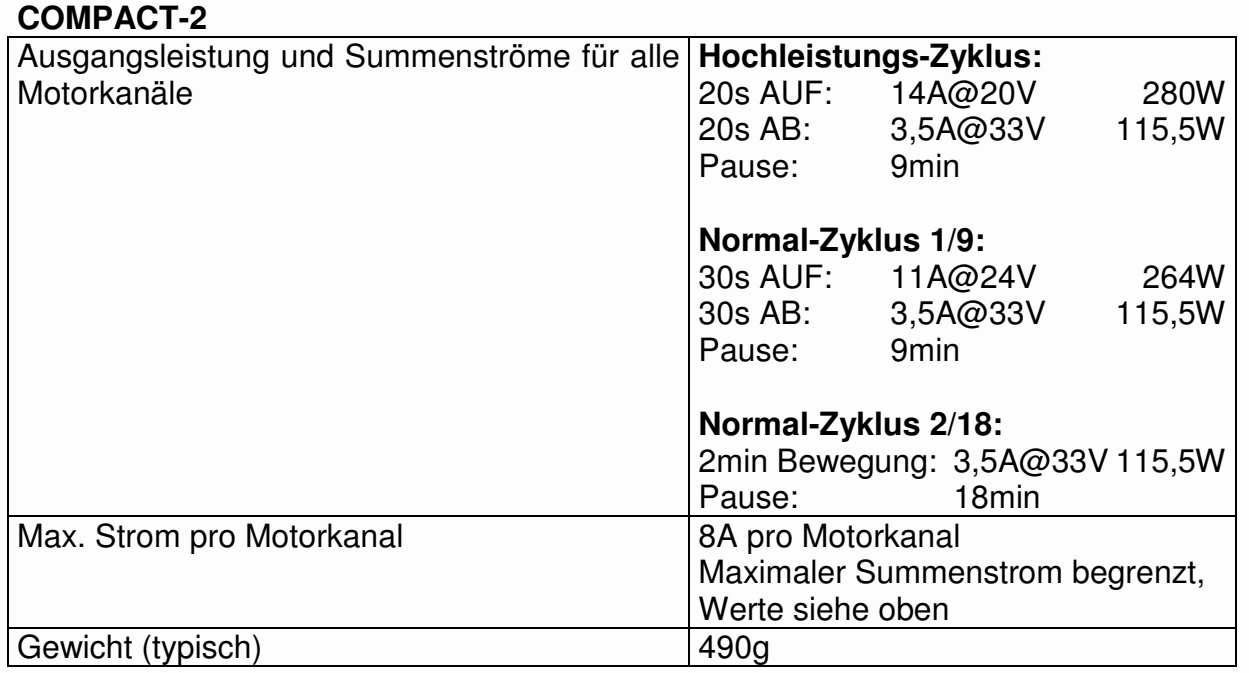

 $\mathbf{H}$ 

 $T^*$   $\overline{H^*}$   $\overline{H^*}$   $\overline{H^*}$ 

## **Typenschild**

In der nächsten Abbildung sehen Sie das Typenschild und dessen Position an der Motorsteuerung.

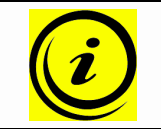

**Hinweis:** Die Angaben auf dem Typenschild sind abhängig vom Typ der Motorsteuerung COMPACT (siehe Technische Daten).

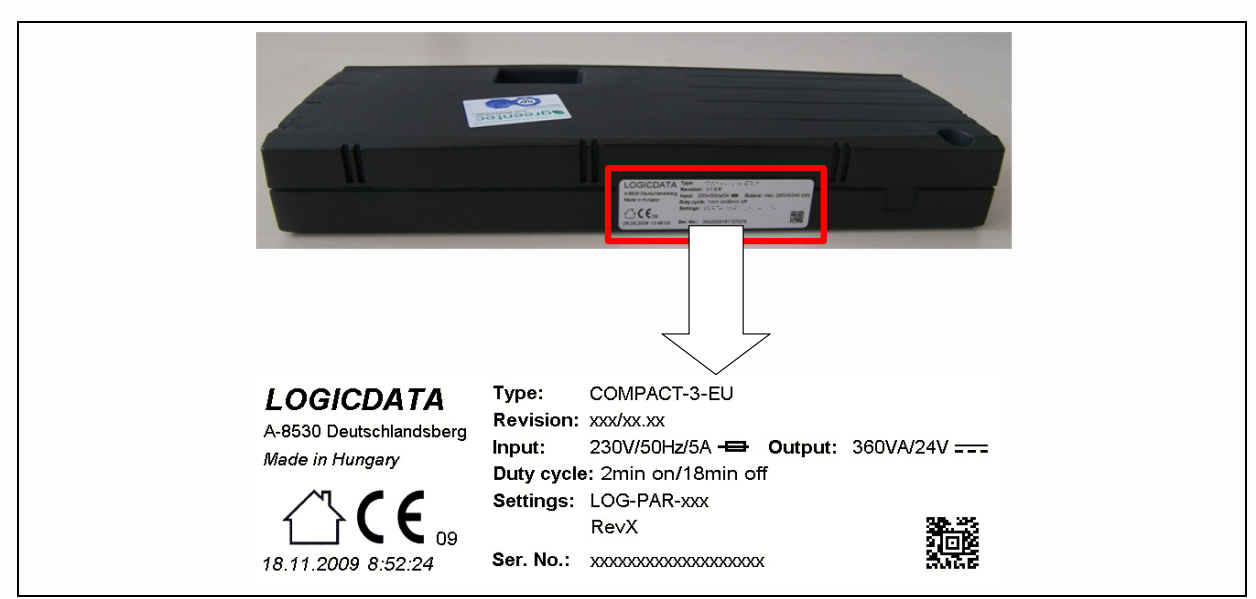

Abbildung 6: Typenschild

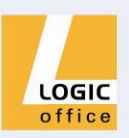

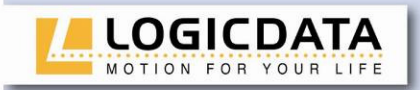

# **6. Anhang**

In diesem Kapitel finden Sie Detailinformationen zu folgenden Themen:

 $T$  015  $T$ 

- Mögliche Störungen und deren Behebung
- Fehlermeldungen am Display der Handschalter
- Anzeige von Fehlermeldungen durch LEDs
- Klick-Codes
- Optionale Produkte
- Bohrschablone

## **6.1 Mögliche Störungen und deren Behebung**

## **Antriebe funktionieren nicht**

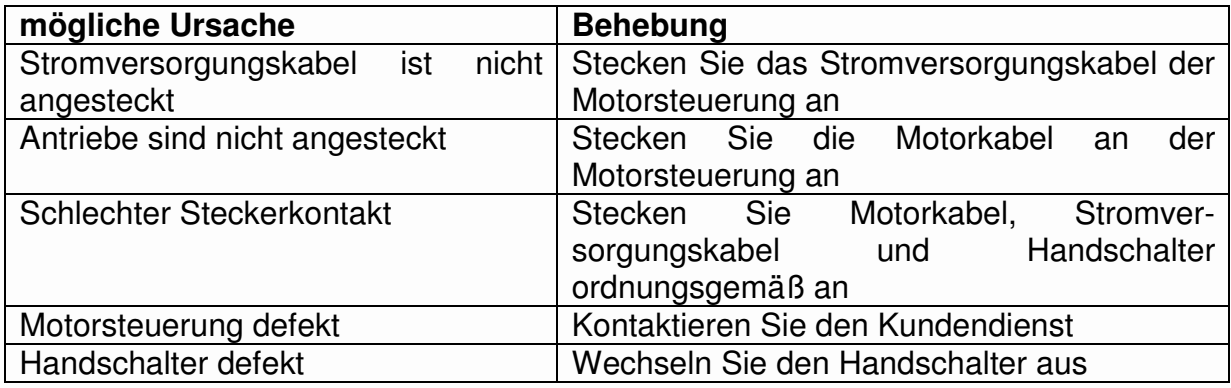

#### **Antriebe laufen nur in eine Richtung**

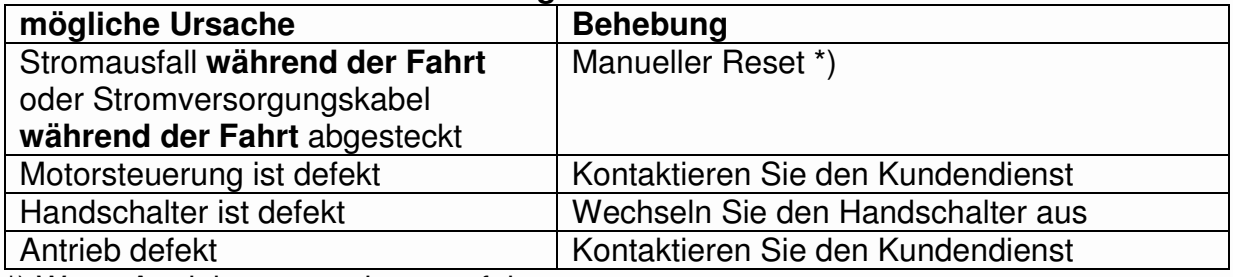

\*) Wenn Antriebe nur nach unten fahren

#### **Motorsteuerung oder Handschalter funktioniert nicht**

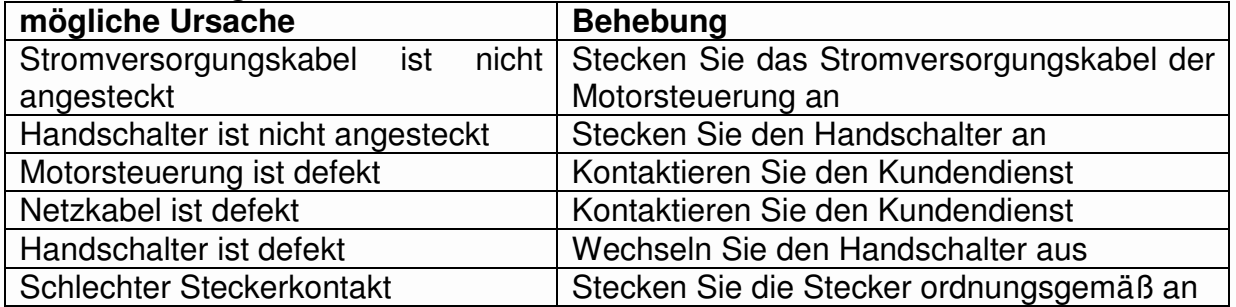

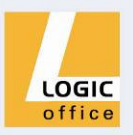

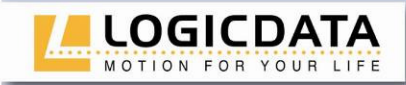

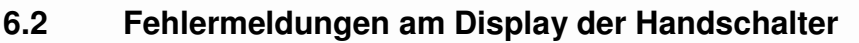

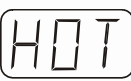

Am Display wird HOT angezeigt.

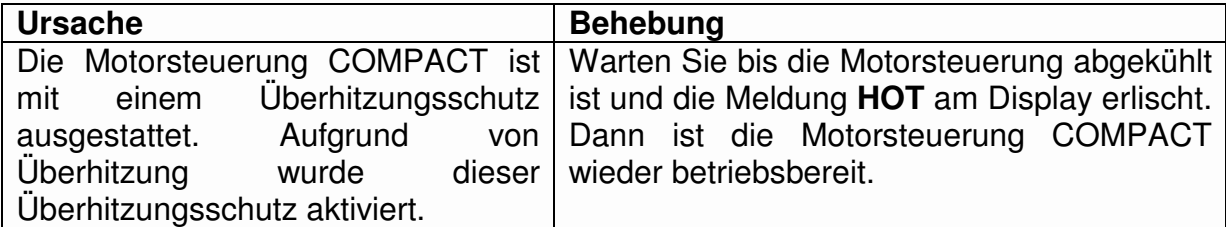

 $\blacksquare$ 

T DIE AL

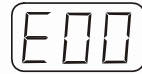

Am Display wird **E** + eine Fehlernummer angezeigt.

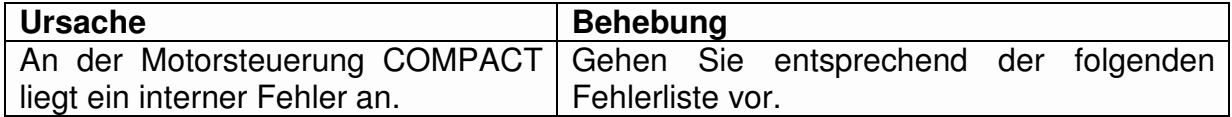

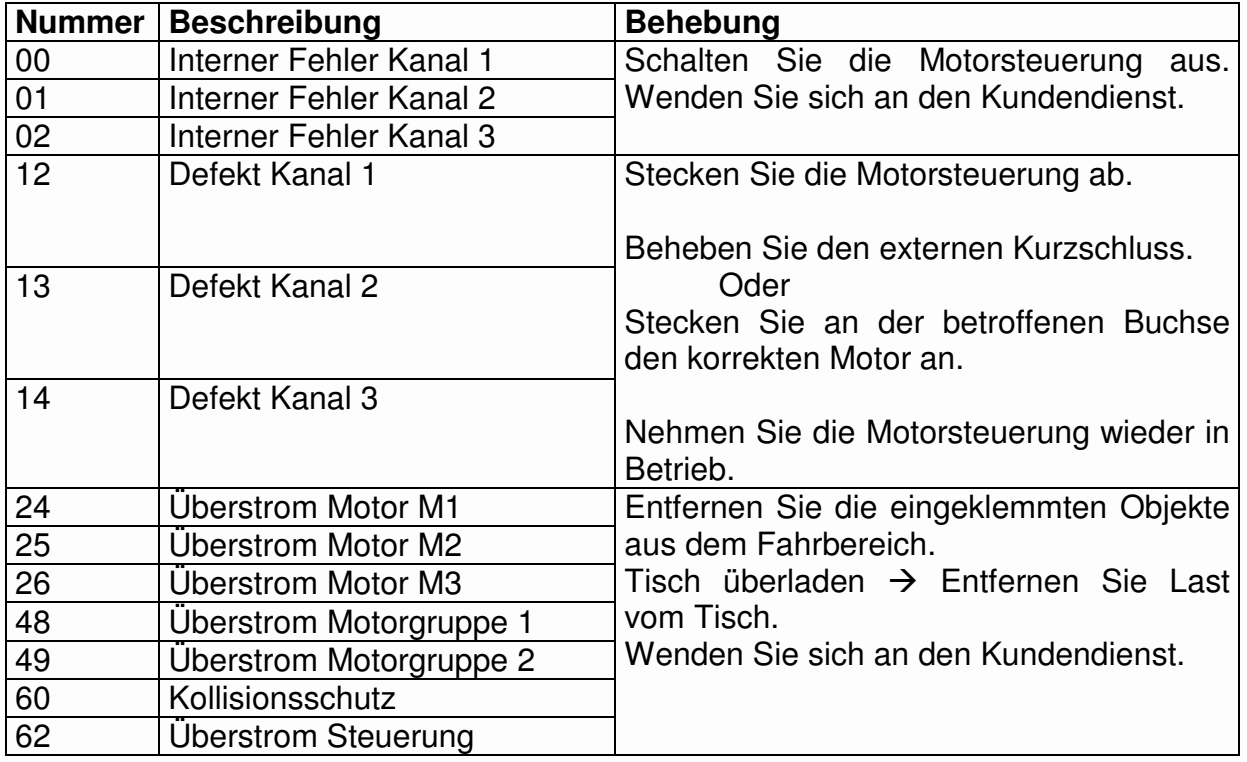

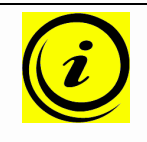

**Hinweis:** Durch Parametrierung der COMPACT kann erzwungen werden, dass nach einem **Überstromfehler** (E24, E25, E26, E48, E49 und E62) ein **manueller Reset** (siehe Kapitel 4.2.4) ausgeführt werden muss.

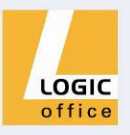

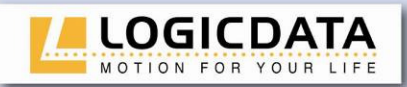

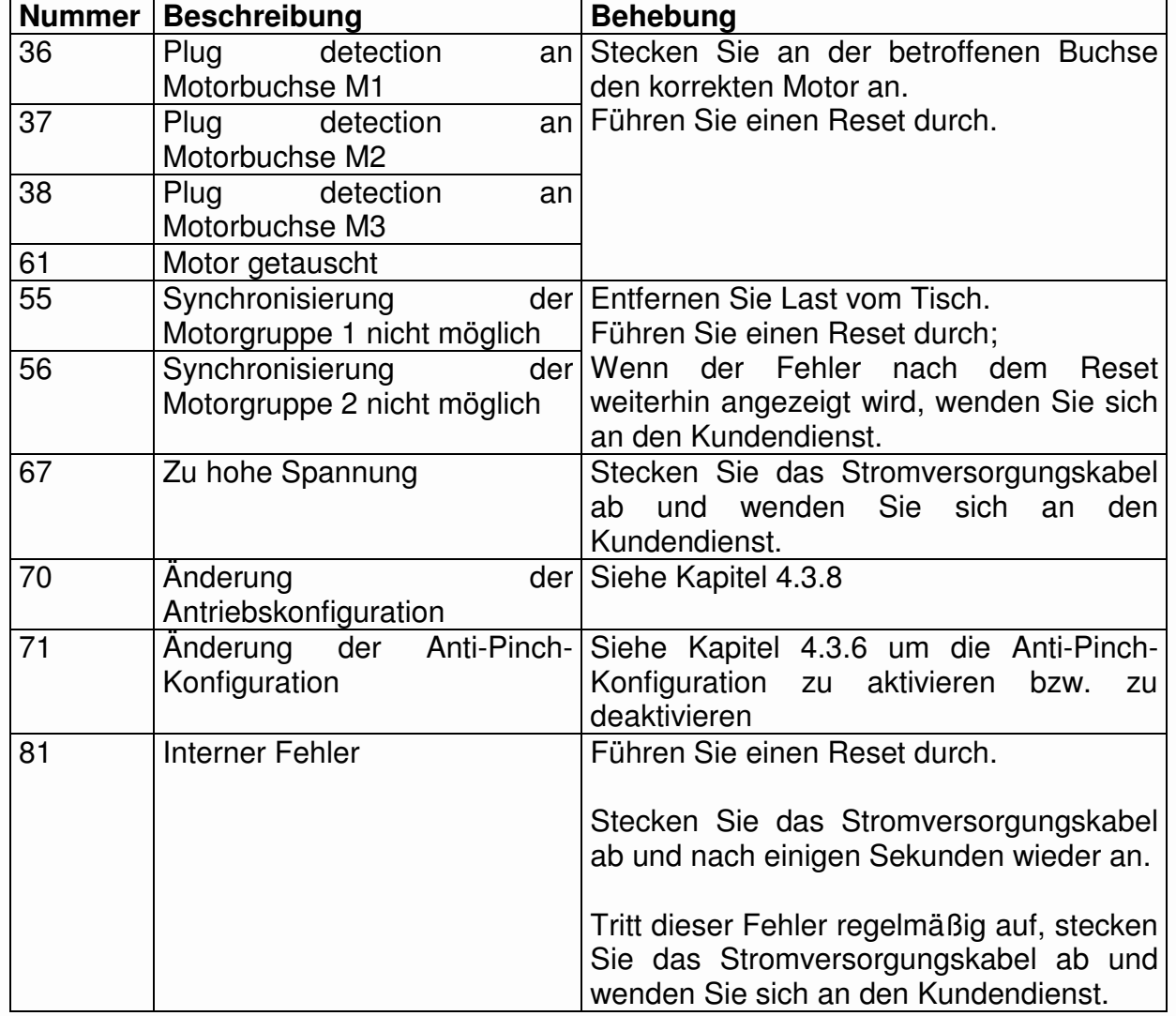

**Hinweis:** Die **PowerFail Detection** stellt Stromausfälle fest und speichert alle relevanten Daten bevor die Spannung unter ein kritisches Niveau fällt.

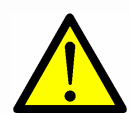

In wenigen Ausnahmefällen ist diese Speicherung nicht möglich und beim nächsten Einschalten der Steuerung wird **E81** angezeigt und die Steuerung klickt dreimal.

Um diesen Fehler zu beheben ist ein **manueller Reset** nötig (siehe Kapitel 4.2.4).

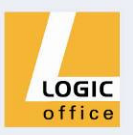

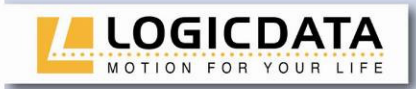

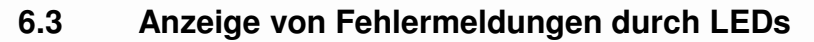

Je nach Ausstattungsvariante ist die COMPACT mit LEDs ausgestattet um Fehler anzuzeigen, auch wenn kein Handschalter mit Display eingesetzt wird. Diese LEDs befinden sich auf der Oberseite des Gehäuses über der Handschalterbuchse bzw. über den Motorbuchsen.

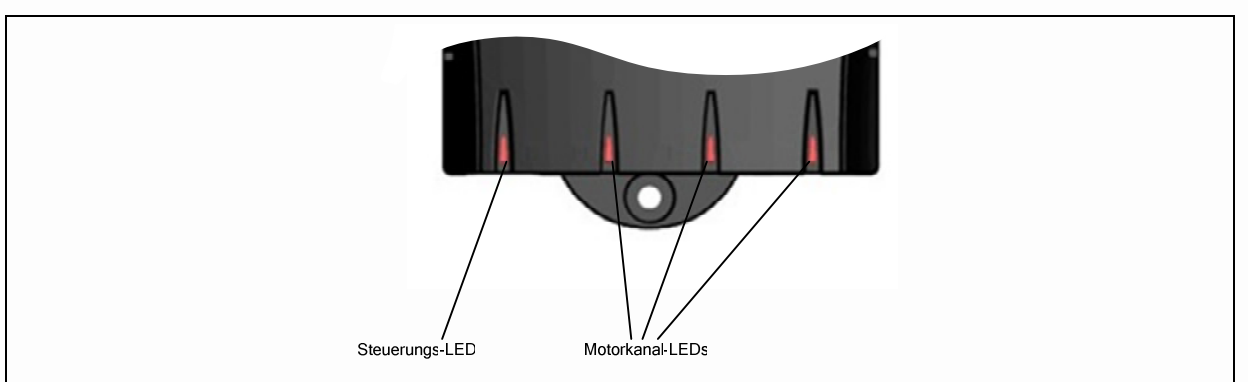

Abbildung 7: LEDs auf der COMPACT

Gehen Sie entsprechend der unten angeführten Liste vor, wenn eine LED leuchtet oder blinkt.

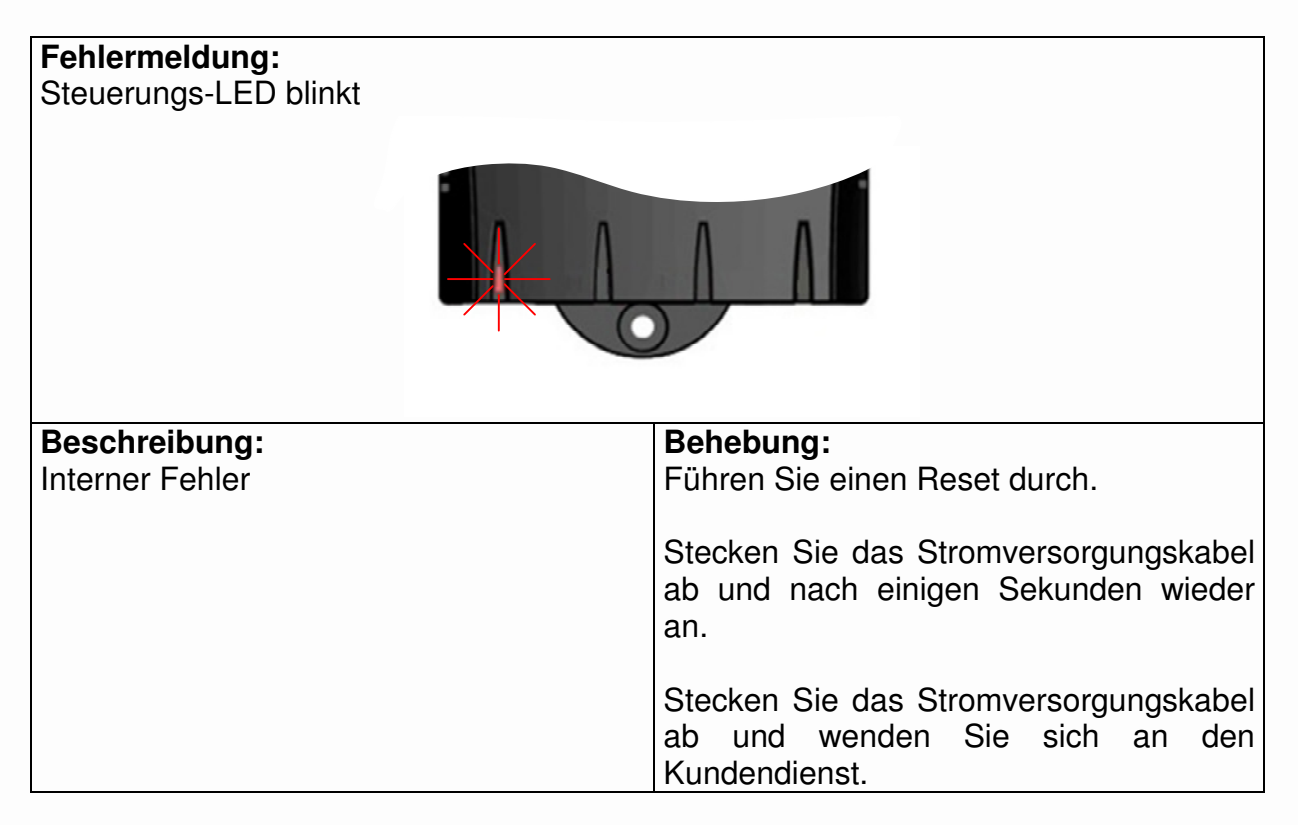

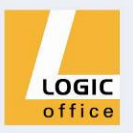

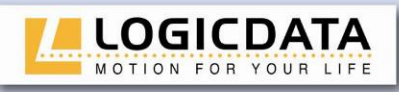

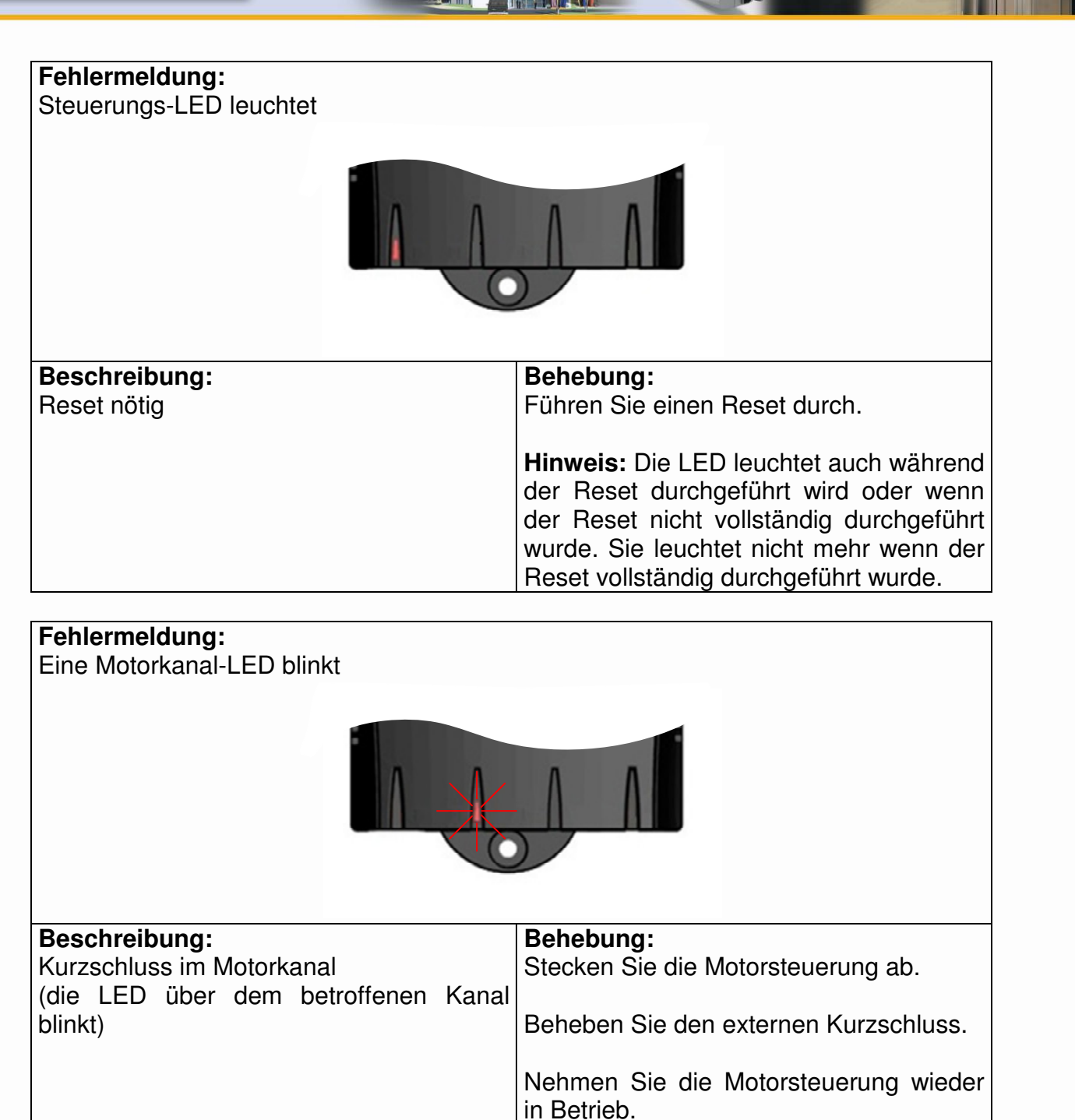

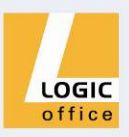

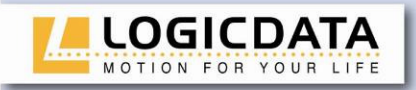

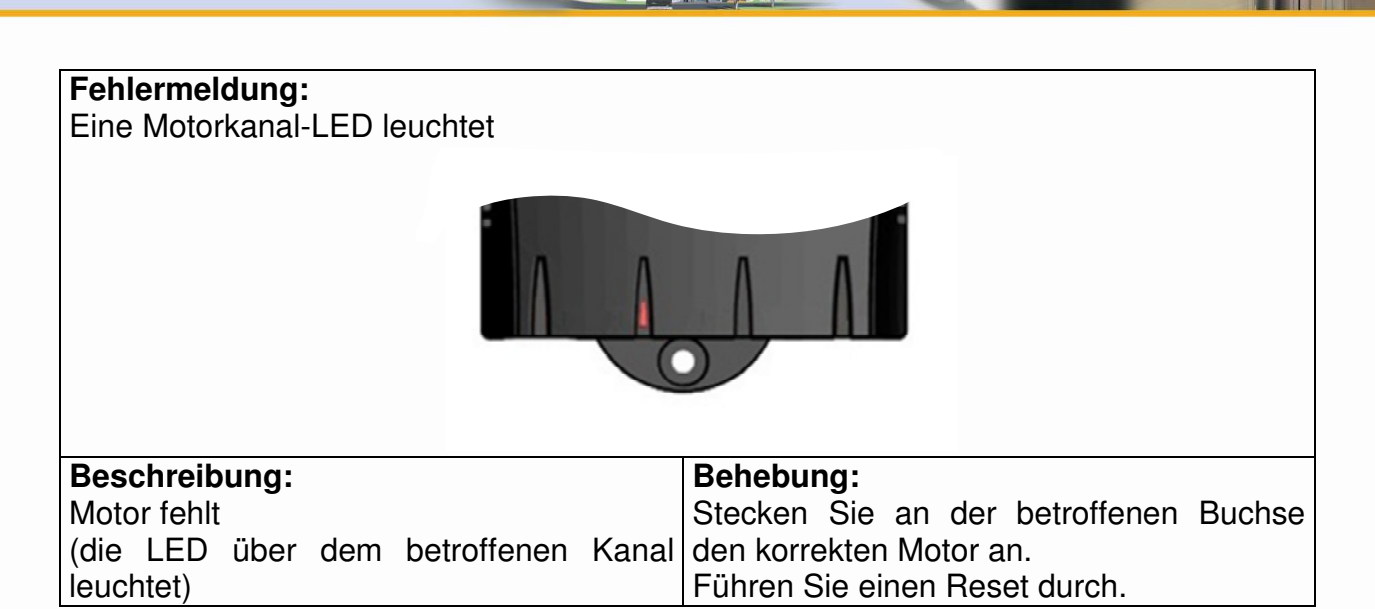

#### **6.4 Klick-Codes**

Sobald die COMPACT mit Strom versorgt wird, nutzt die Steuerung die eingebauten Relais um den Benutzer akustisch über den System-Status, sowie über den Grund der letzten Abschaltung zu informieren. Die nachfolgende Tabelle zeigt, wie die Anzahl der Klicks mit den verschiedenen Informationen zusammenhängt.

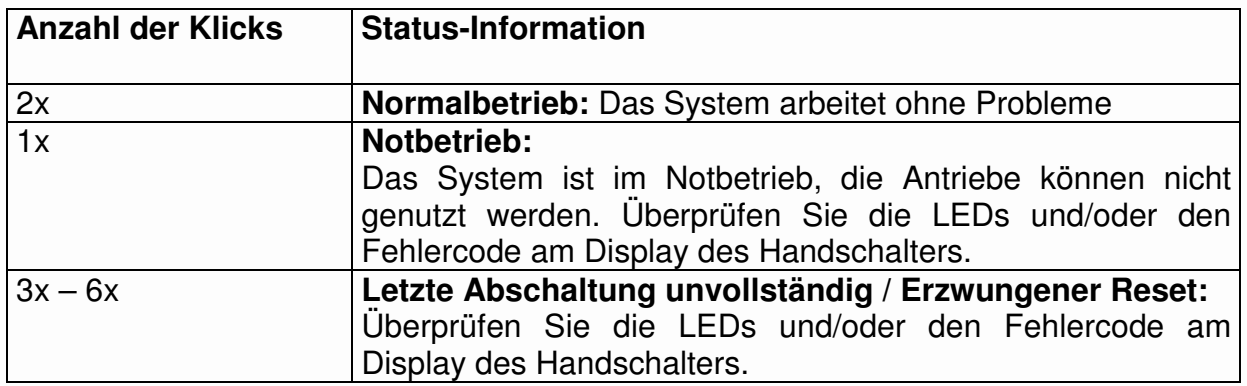

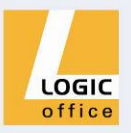

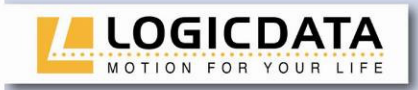

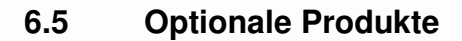

Für Motorsteuerungen vom Typ COMPACT sind folgende optionale Produkte verfügbar.

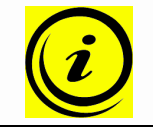

Hinweis: Einige Funktionen der Motorsteuerung COMPACT können Sie nur dann nutzen, wenn Sie das entsprechende optionale Produkt verfügbar haben!

## **6.5.1 Handschalter**

**LOGICDATA** bietet verschiedene Arten von Handschaltern mit unterschiedlichen Leistungsumfängen an. Die folgenden Handschalter sind mit der Steuerungsfamilie COMPACT kompatibel.

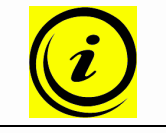

**Hinweis:** Detailinformationen über die Handschalter von **LOGICDATA** finden Sie in einem eigenen Produktkatalog.

Einfacher Handschalter mit

Bewegungsfunktion.

• Kostengünstig • Kompakte Größe

## **HSX-OD-2-LD**

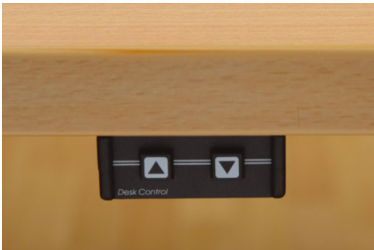

#### **HSE-MDF-2-LD**

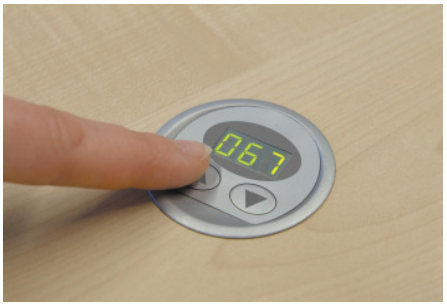

Einbauhandschalter mit Bewegungsfunktion.

- Einfach zu befestigen
- Display

• Robust

• Befestigung an der Tischoberseite

#### **IRR-DSK-SET-LIGHT**

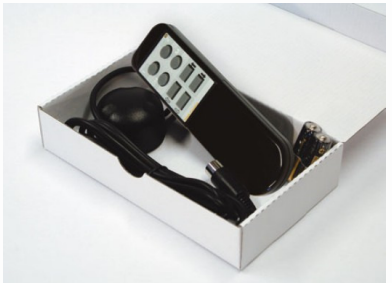

Infrarot-Fernbedienung "Standard"

- Kein Kabel
- Ergonomisches Gehäuse
- 16 Kanäle
- 2 Motorgruppen
- 6 Speicher-Positionen

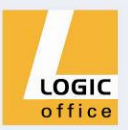

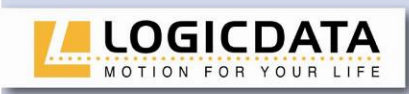

#### **HSU-OD-2-LD**

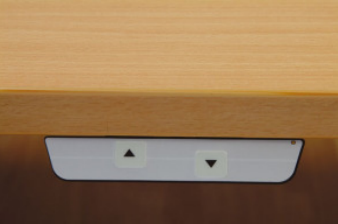

#### **HSU-MDF-2-LD**

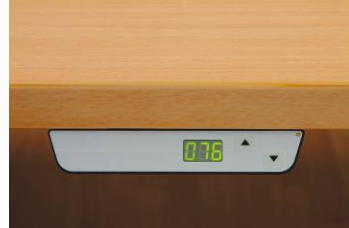

#### **HSU-MDF-4M2-LD**

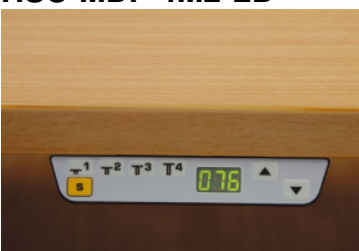

#### **HSM-OD-2-LD**

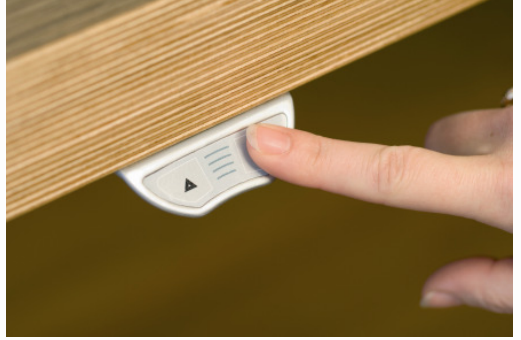

#### **HSF-MDF-4M4-LD**

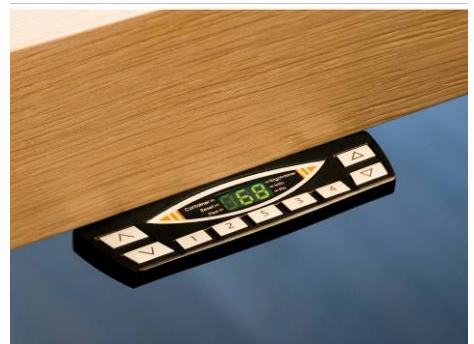

Einfacher Handschalter mit Bewegungsfunktion.

- 2 Tasten
- **Silberfärbig**
- Soft-Touch Tasten

Handschalter mit Display ohne Speicherfunktion.

- 2 Bewegungstasten
- Display
- Silberfärbig
- Soft-Touch Tasten

Handschalter mit Display und Speicherfunktionen.

- 5 Speichertasten
- 2 Bewegungstasten
- Display
- **Silberfärbig**
- Soft-Touch Tasten
- **Preisgünstig**
- Kompakte Größe
- Ergonomisches Gehäuse

- **Flach**
- Display mit Statusanzeige
- Soft-Touch Tasten
- Durch Ausziehmechanismus komplett unter der Tischplatte versenkbar
- Anzeige auf 1/10 inch oder cm genau

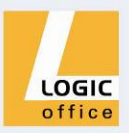

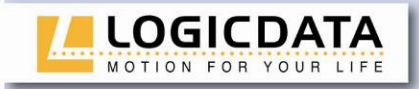

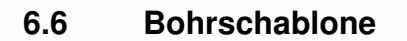

Schneiden Sie die Bohrschablone aus und markieren Sie die Bohrstellen an der Tischplatte.

 $\mathbf{H}$ 

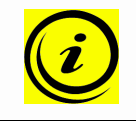

**Hinweis:** Positionieren Sie die Bohrschablone auf der gewünschten Position auf der Tischplatte sodass die abgebildete Zeichnung sichtbar ist!

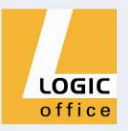

# Diese Seite ! nach oben

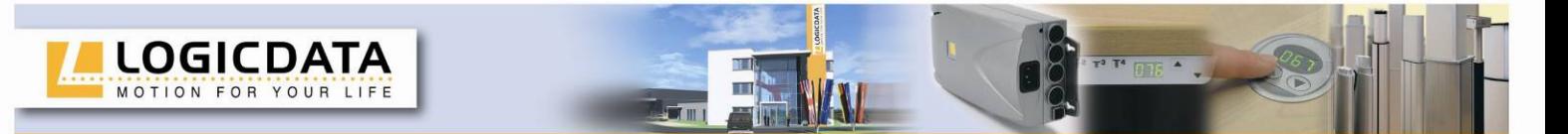

# **7. Weiterführende Informationen**

## **7.1 Endgültige Entsorgung**

Wenn Sie die Motorsteuerung COMPACT endgültig demontieren, beachten Sie bitte folgende Entsorgungshinweise:

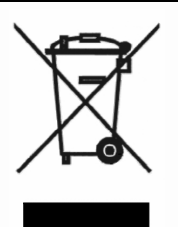

**Hinweis:** Die COMPACT Steuerung ist ein elektrisches Gerät welches der Richtlinie 2002/96/EC unterliegt, und ist entsprechend dieser mit einem Hinweisschild gekennzeichnet.

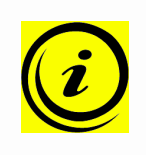

**Hinweis:** Entsorgen Sie alle Komponenten der Motorsteuerung umweltgerecht (Kunststoffteile zum Kunststoffmüll, Elektronikteile zum Elektronikmüll).

Entsorgen Sie auch alle übrigen Komponenten umweltgerecht (Antriebe, Kabel, etc.)!

## **7.2 Normen**

#### **Europa**

- TCO ,04 Büromöbel-Norm
- DIN EN 60335-1:2002 + A11:2004 + A1:2004 + A12:2006 + A2:2006 + A13:2008
- DIN EN 61000-6-3\*VDE 0839-6-3: 2007 09
- DIN EN 61000-6-2\*VDE 0839-6-2: 2006 03
- DIN EN 61000-3-2:2006
- DIN EN 61000-3-3:2007
- SELV gemäß EN60335-1

## **USA und Kanada**

- cULus 60950
- CSA C22.2 60950-1-03

## **Australien**

- IEC 60335-1:2006
- DIN EN 61000-6-3\*VDE 0839-6-3: 2007 09
- DIN EN 61000-6-2\*VDE 0839-6-2: 2006 03

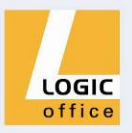

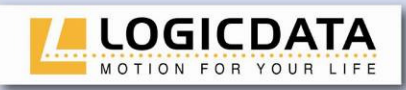

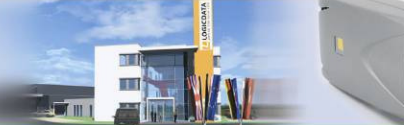

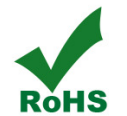

**Hinweis:** Dieses Produkt ist RoHS konform gemäß Richtlinie 2002/95/EC!

**Hinweis:** Dieses Produkt ist REACH konform gemäß Richtlinie  $R$ **REACH** 2006/121/EC (Verordnung 1907/2006)

## **7.3 Herstellerangaben**

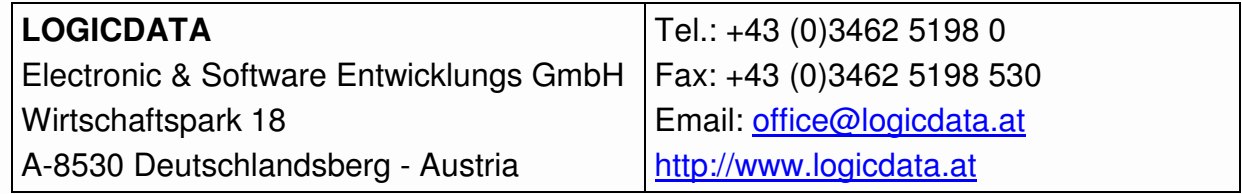

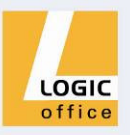